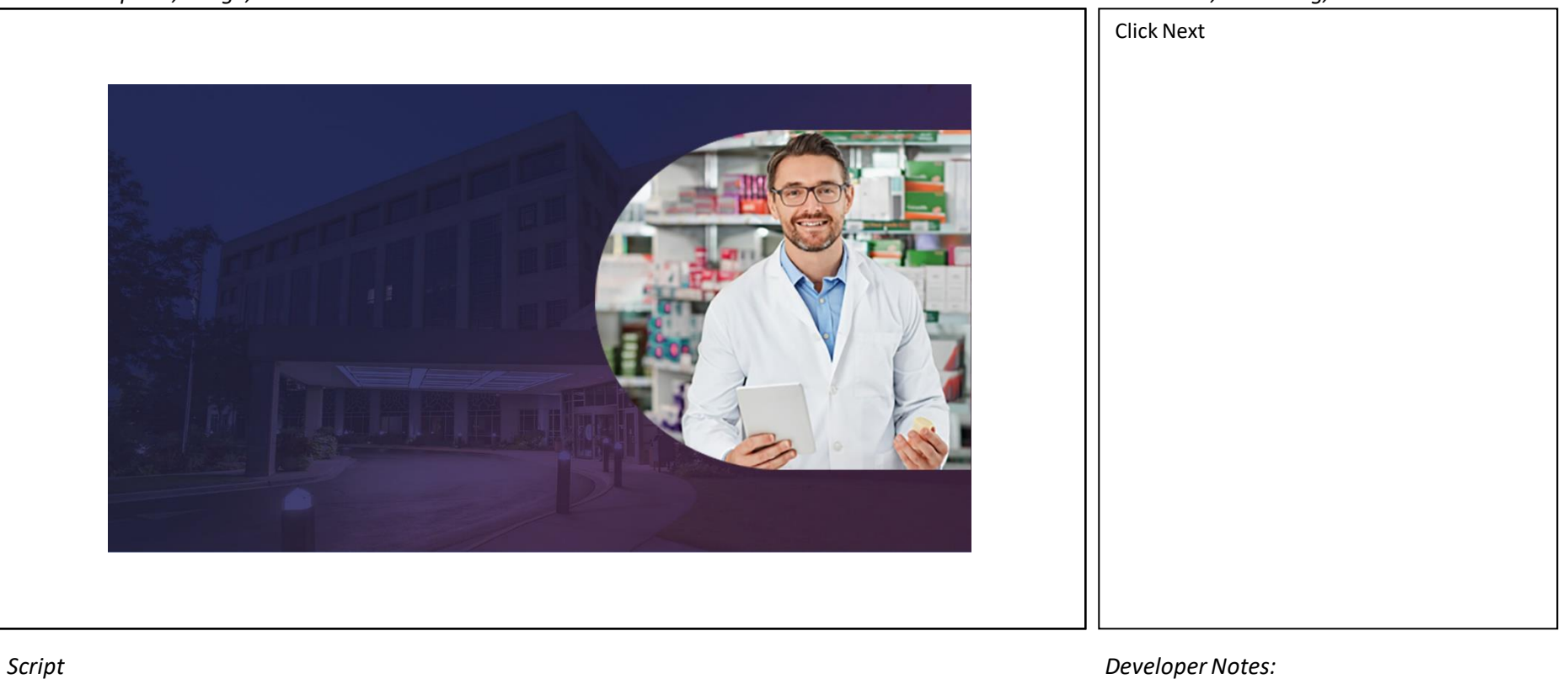

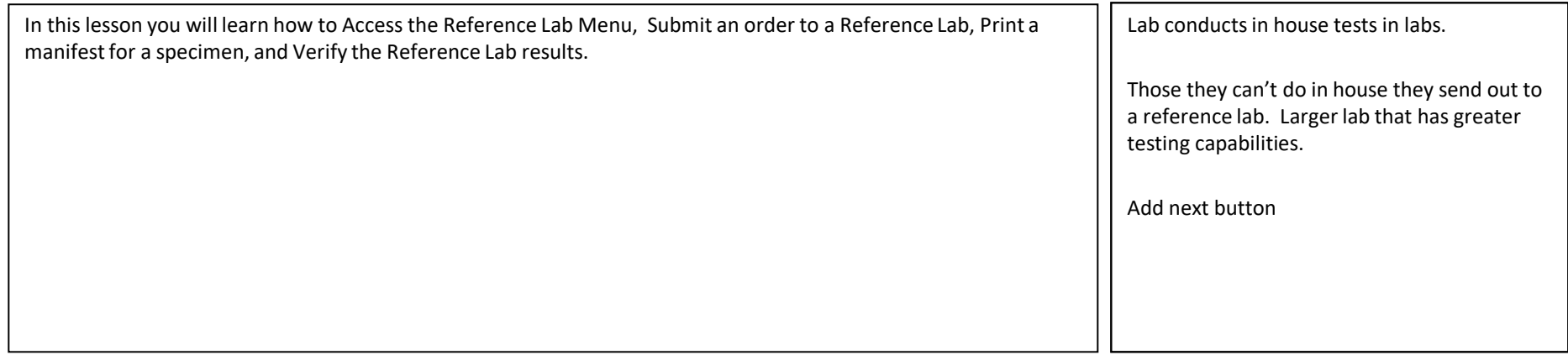

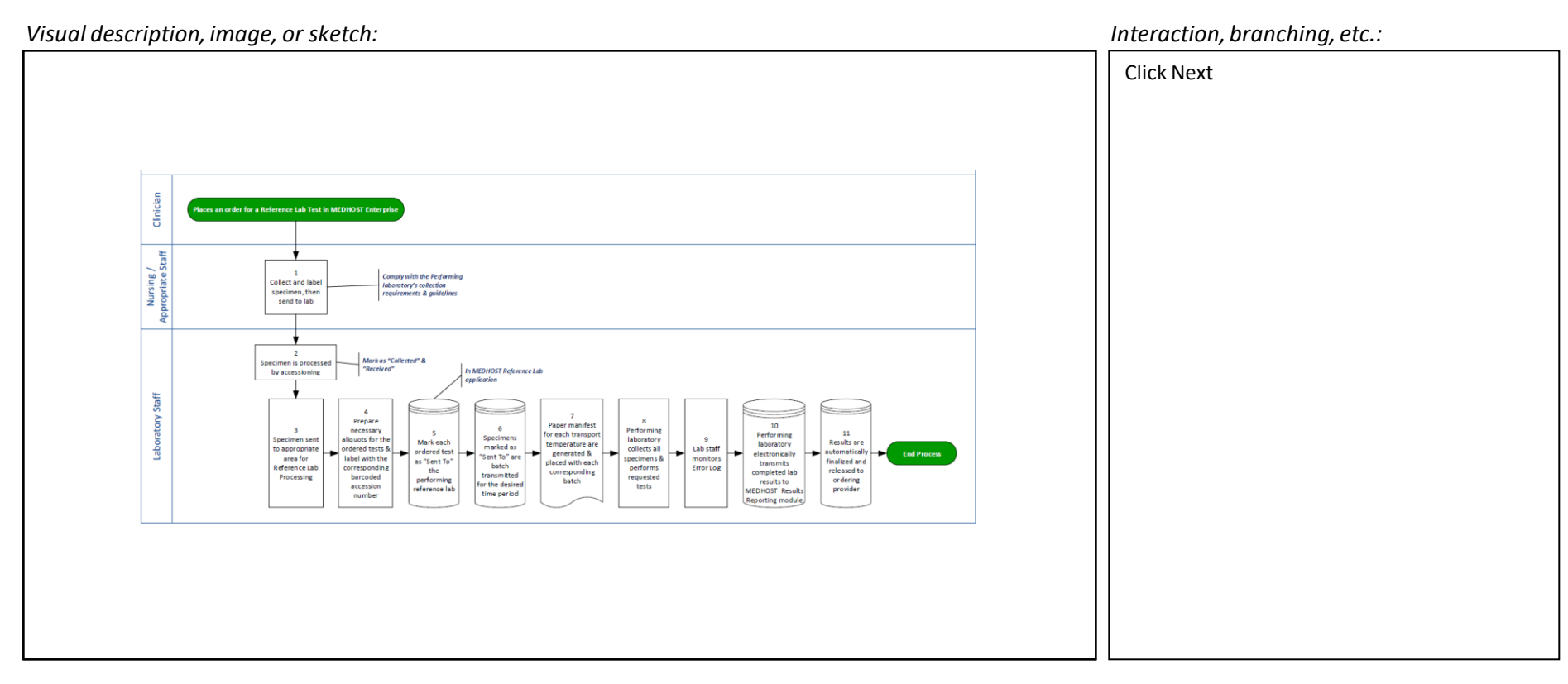

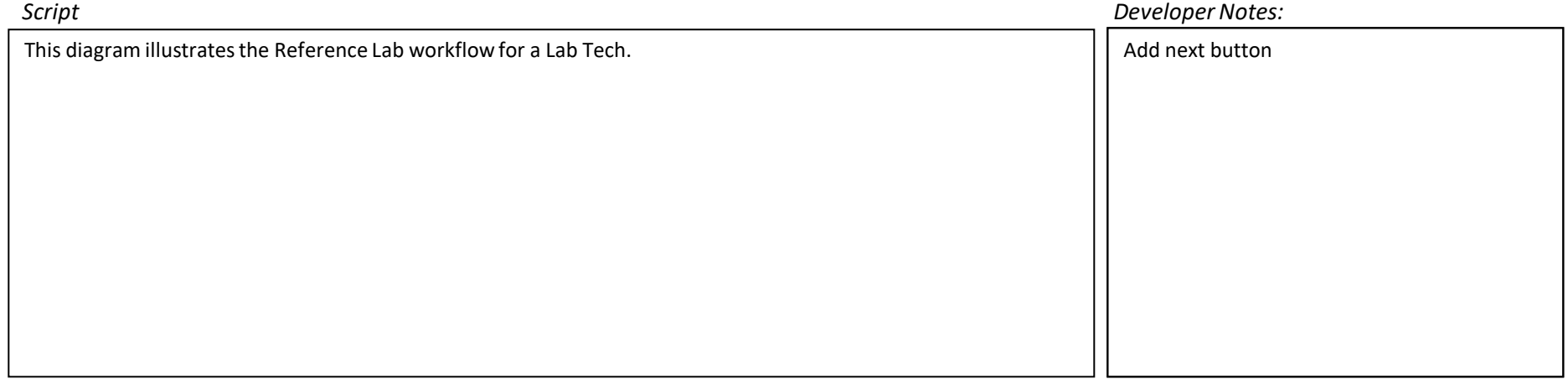

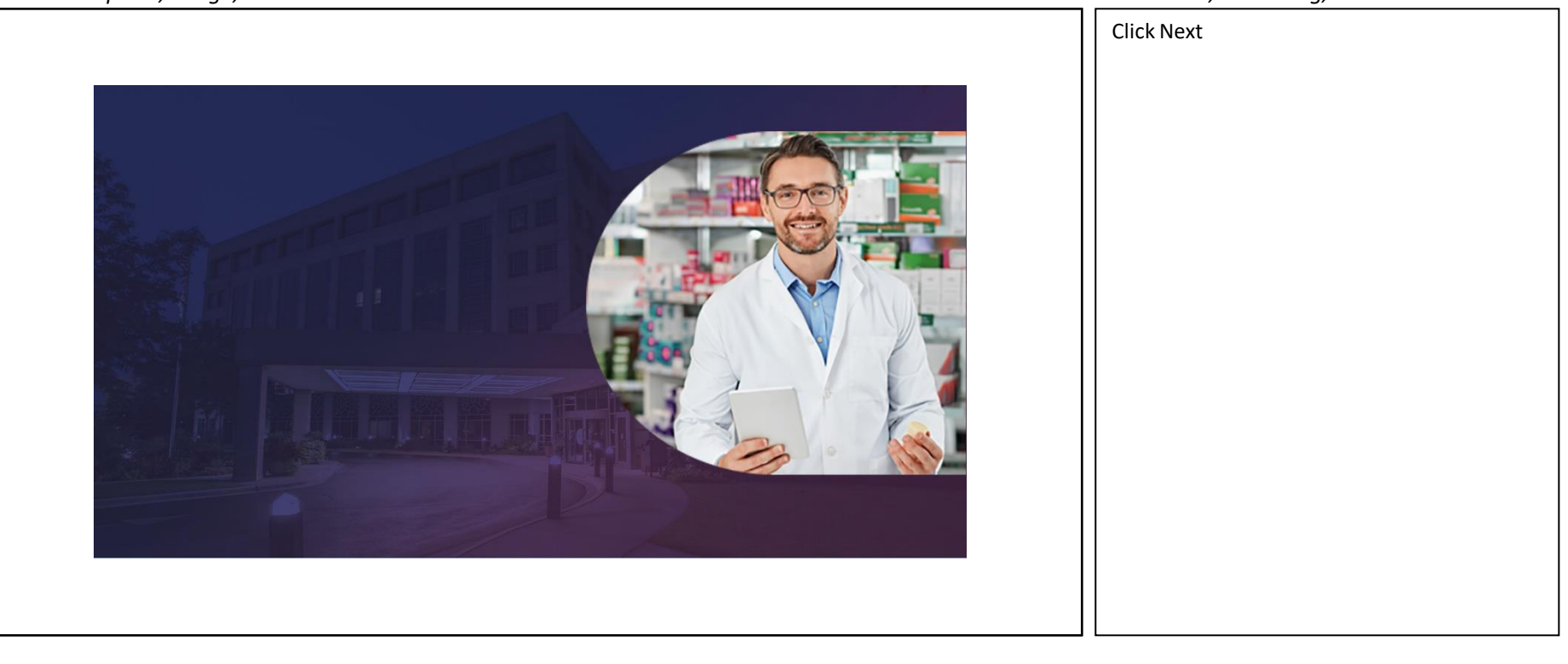

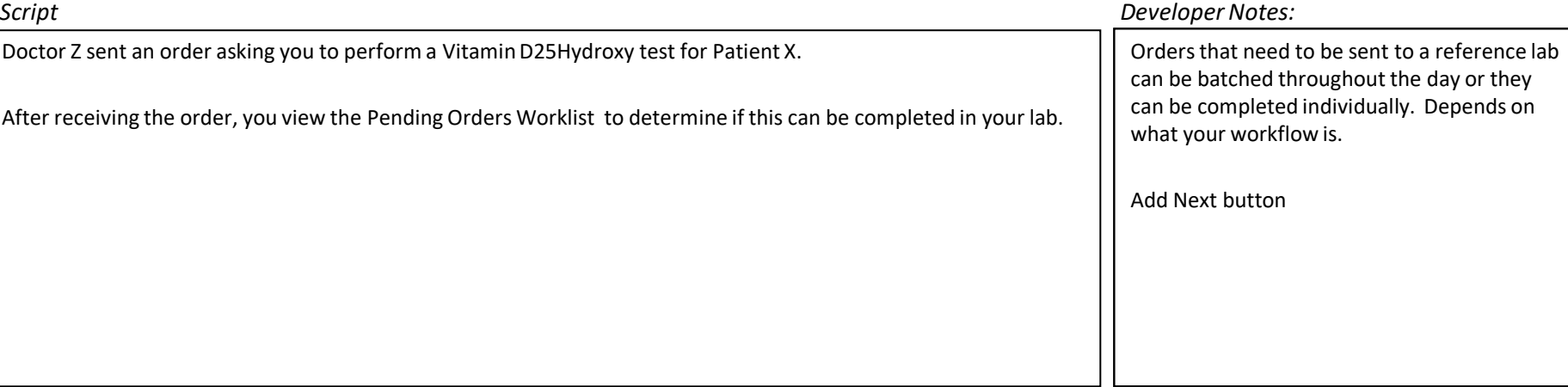

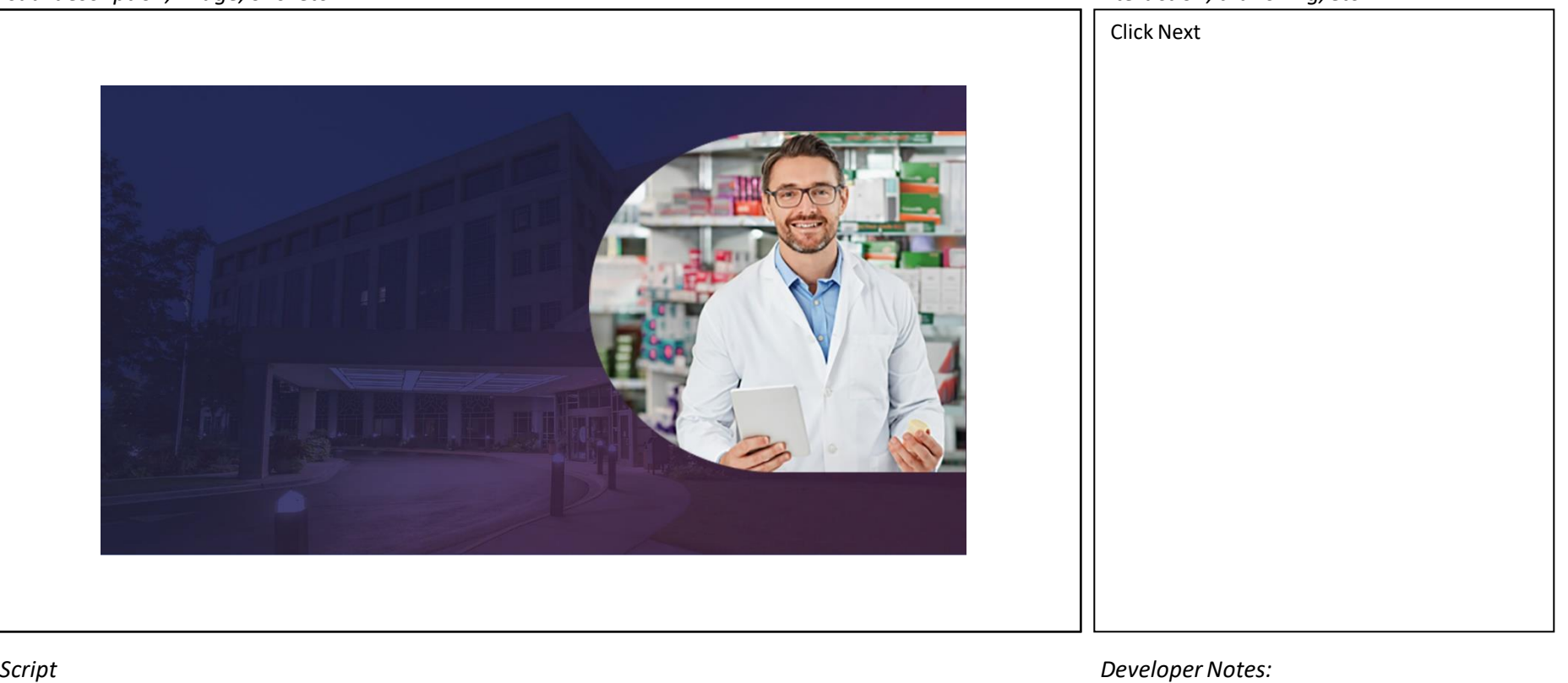

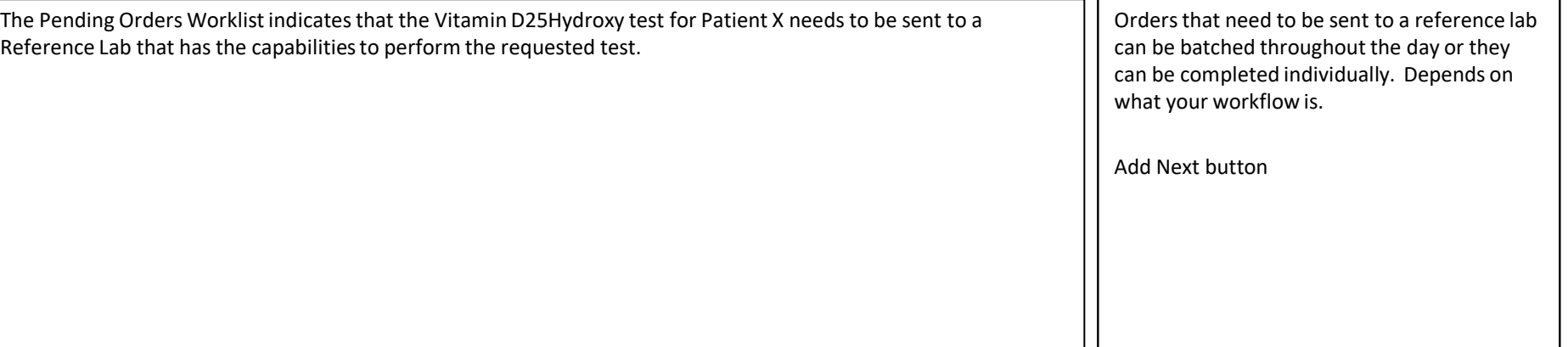

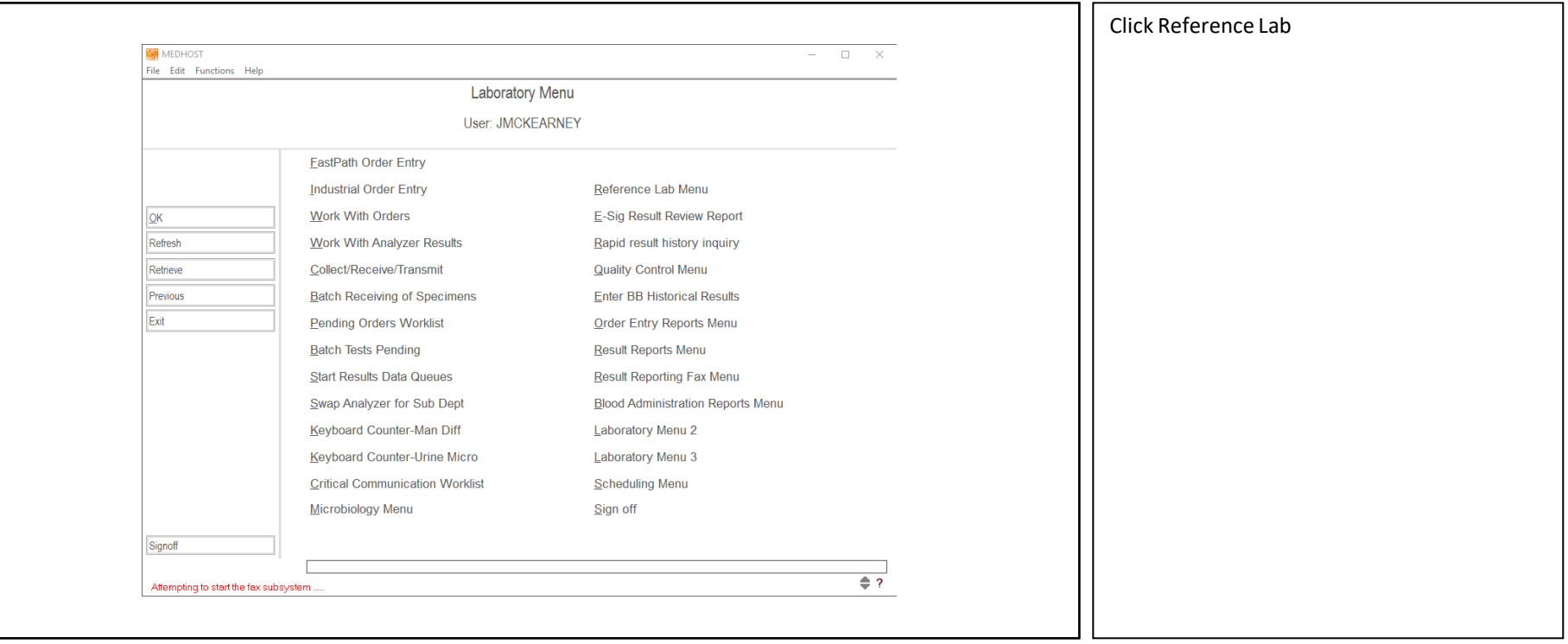

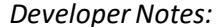

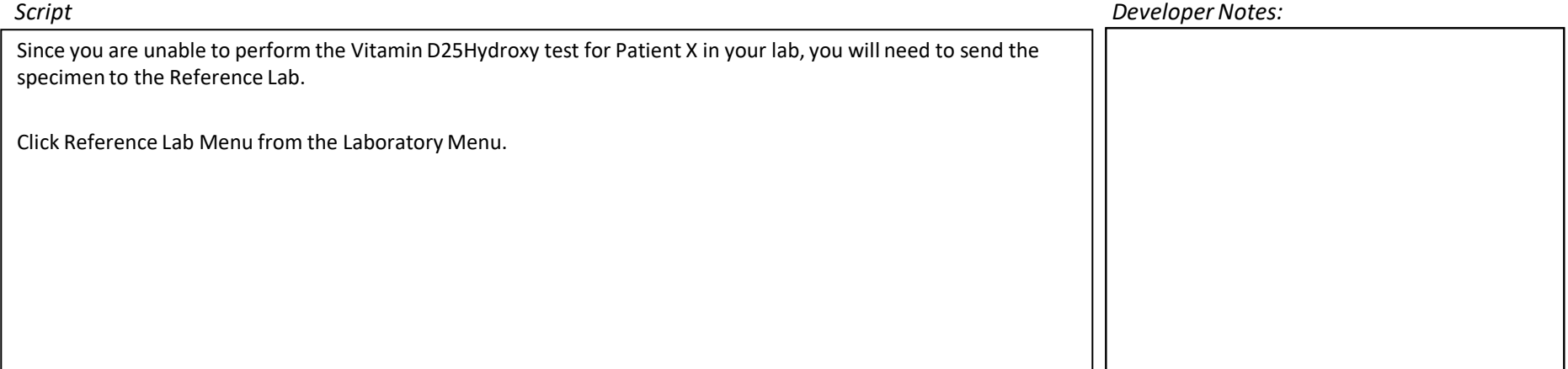

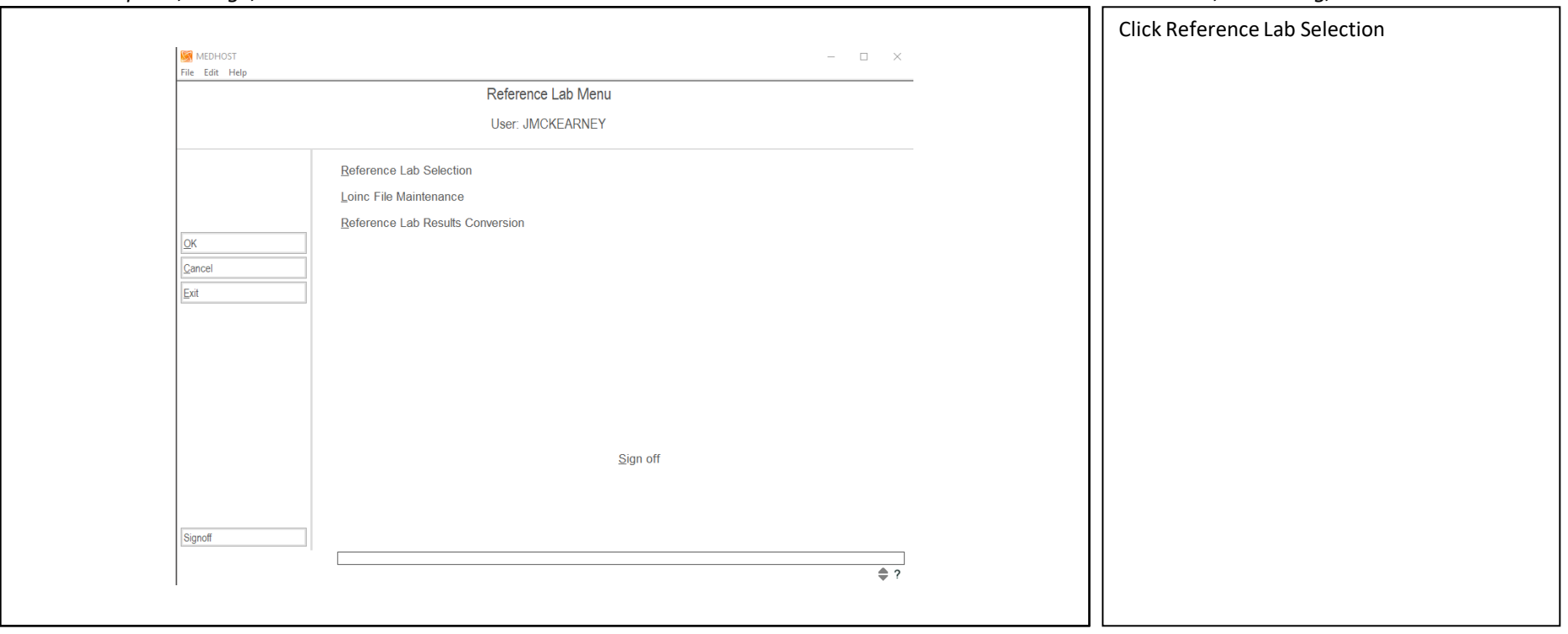

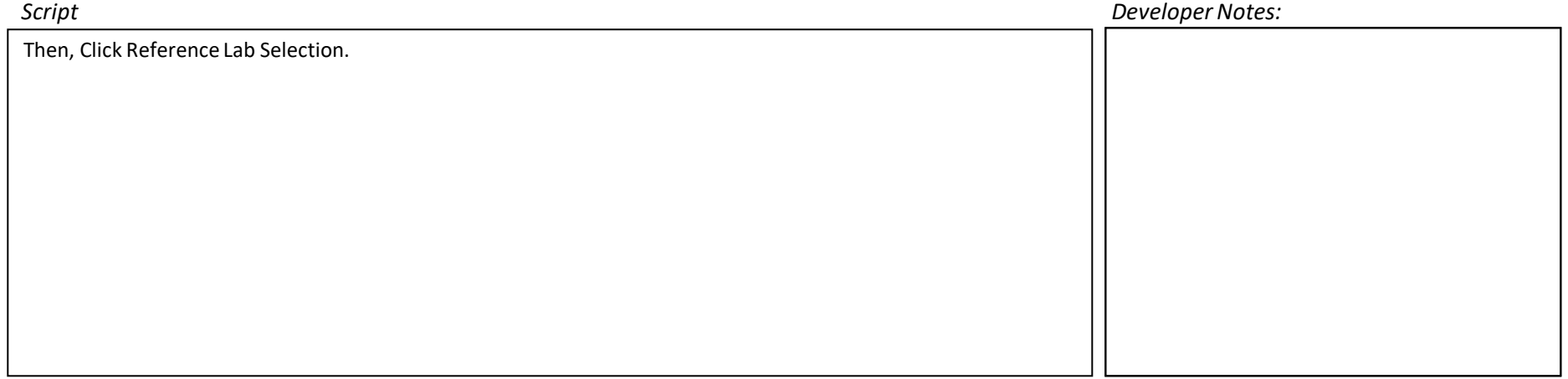

*Visual description, image, or sketch: Interaction, branching, etc.:* Click Next **MEDHOST**  $\overline{\phantom{a}}$  $\hfill \square$  $\times$ File Edit Help Reference Lab Menu User: JMCKEARNEY Reference Lab Selection Reference Lab  $\circledcirc$ Position to Accession#  $QK$ Access# PatNo Order# Pat. Name<br>469223 1253284 4400 PAMELA WILH Proc Nm Order Phy Sdate Stime 1 **VITAMIN D. COMPTON G**  $1/14$  $7:50$ Cancel  $Ext$ E Send to ref lab Cancel Transmission Submit  $QK$ Print Prev Exit  $\Leftrightarrow$  ? Sign off Signoff  $\Leftrightarrow$  ?

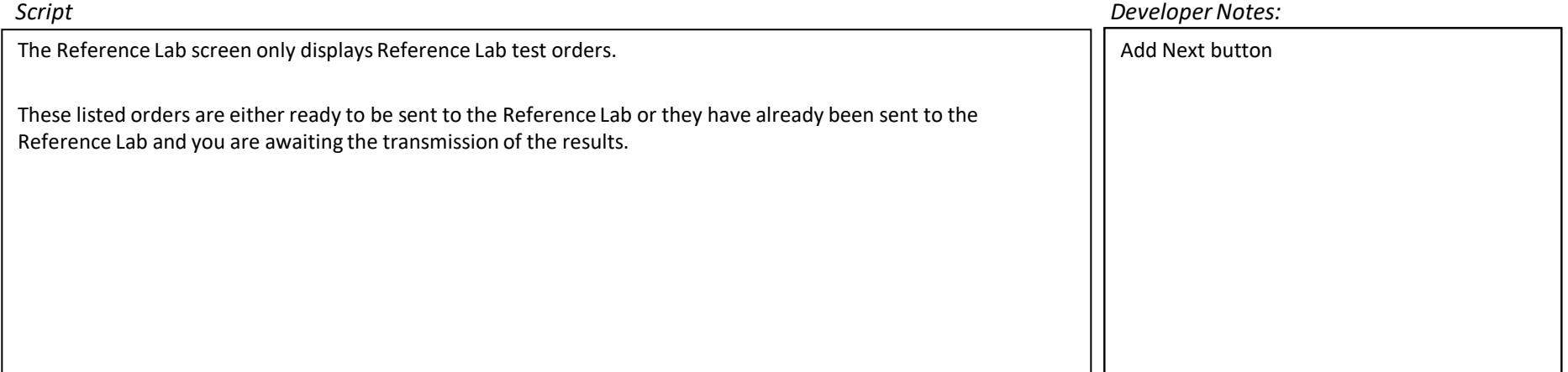

*Visual description, image, or sketch: Interaction, branching, etc.:* Click Next **MEDHOST**  $\hfill \square$  $\overline{\phantom{a}}$  $\times$ File Edit Help Reference Lab Menu User: JMCKEARNEY Reference Lab Selection Reference Lab  $\circledcirc$ Position to Accession#  $QK$ Access# PatNo Order# Pat. Name<br>469223 1253284 4400 PAMELA WILH Proc Nm Order Phy Sdate Stime 1<br>TAMIN D, COMPTON G 1/14 7:50 **VITAMIN D.**  $C$ ancel  $Ext$  $\vert \mathbf{F} \vert$ Send to ref lab Cancel Transmission  $P$ rint Submit  $QK$ Prev  $Ext$  $\Leftrightarrow$  ? Sign off Signoff  $\Leftrightarrow$  ?

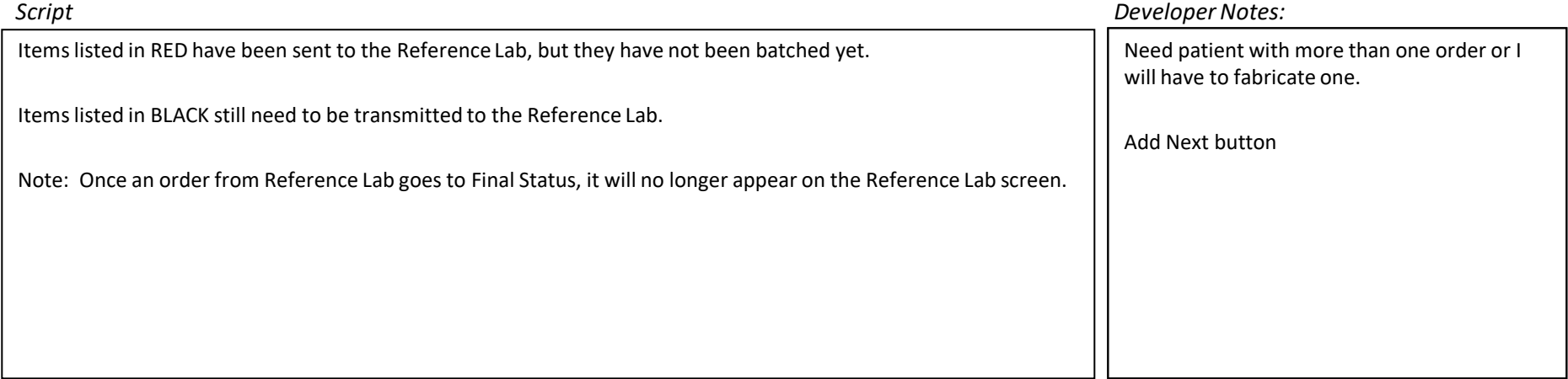

*Visual description, image, or sketch: Interaction, branching, etc.:* Click the patient **MEDHOST**  $\hfill \square$  $\overline{\phantom{a}}$  $\times$ File Edit Help Reference Lab Menu User: JMCKEARNEY Reference Lab Selection Reference Lab  $\circledcirc$ Position to Accession#  $QK$ Access# PatNo Order# Pat. Name<br>469223 1253284 4400 PAMELA WILH Proc Nm Order Phy Sdate | Stime |2 **VITAMIN D. COMPTON G**  $1/14$  7:50  $C$ ancel  $Ext$  $\vert \mathbf{F} \vert$ Send to ref lab Cancel Transmission  $Print$ Submit  $QK$ Prev  $Ext$  $\Rightarrow$  ? Sign off Signoff  $\Leftrightarrow$  ?

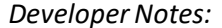

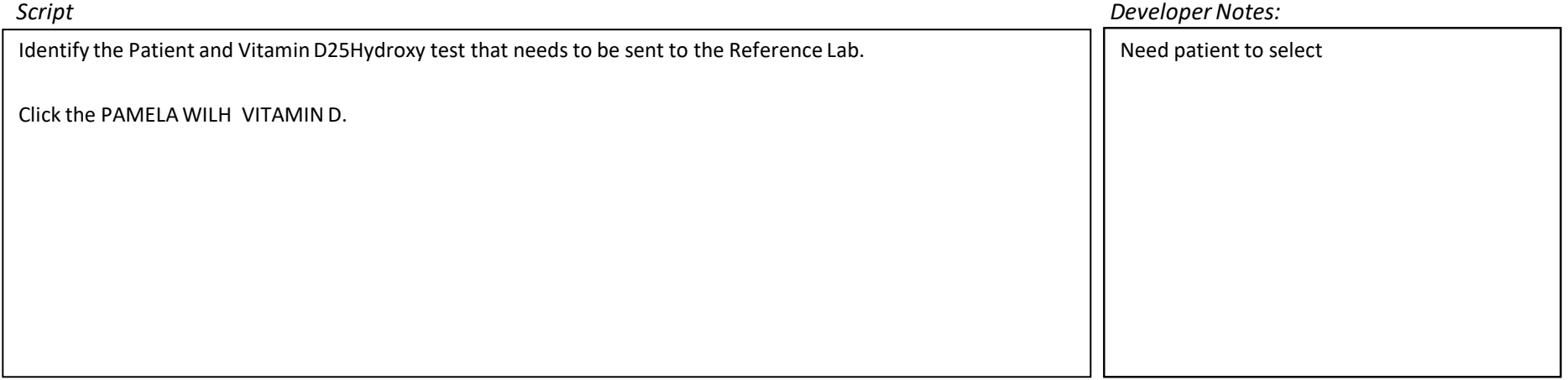

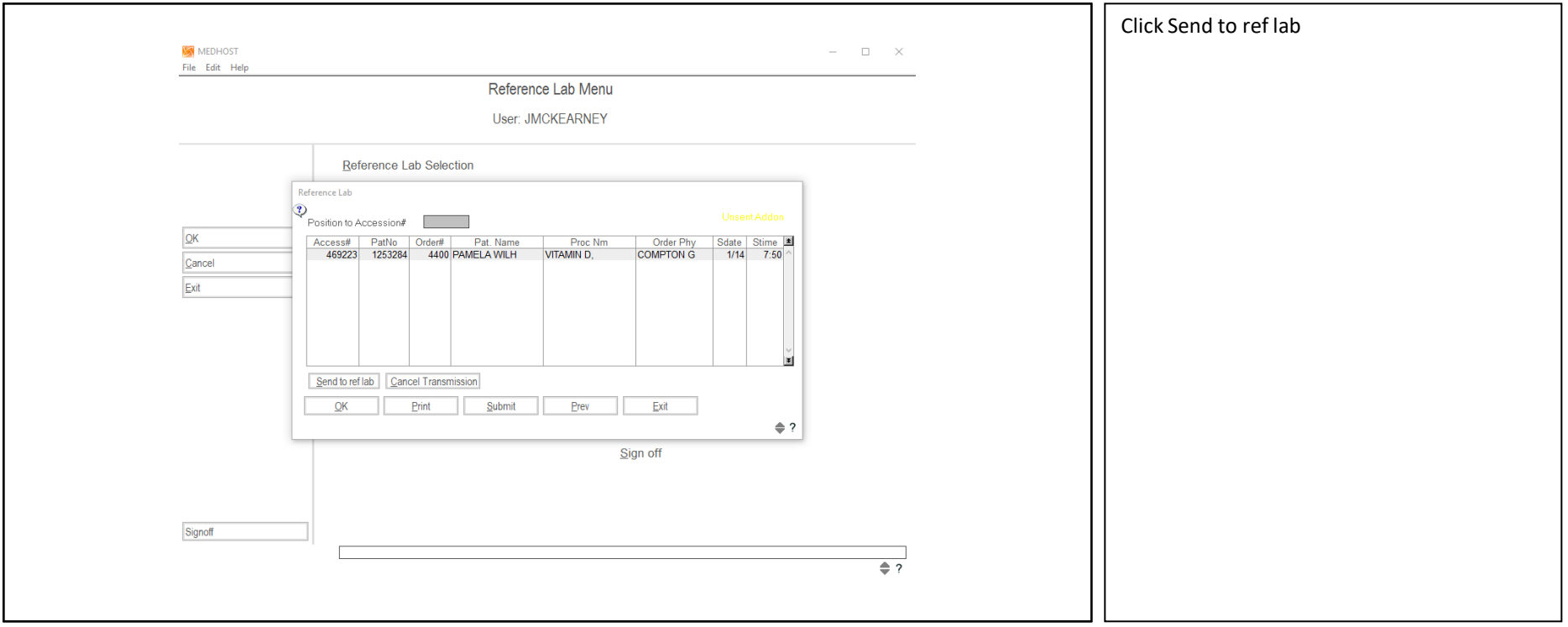

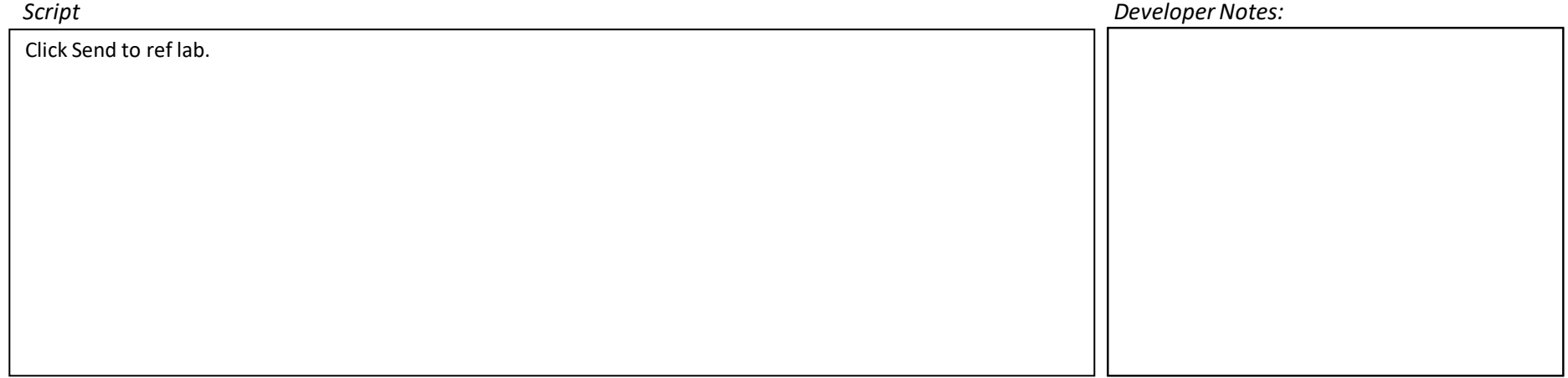

*Visual description, image, or sketch: Interaction, branching, etc.:* Click OK **MEDHOST**  $\Box$  $\times$ File Edit Help Reference Lab Menu User: JMCKEARNEY Reference Lab Selection Reference Lab  $\ddot{v}$ Position to Accession#  $\underline{\mathsf{OK}}$ Access# | PatNo | Order# | Pat. Name Proc Nm | Order Phy | Sdate | Stime | 1 469223 1253284 4400 PAMELA WILH VITAMIN D, **COMPTON G**  $1/14$  $7:50$ Cancel  $Exit$ E Send to ref lab Cancel Transmission  $QK$ Print Submit Prev  $Ext$  $\Leftrightarrow$  ? Sign off Signoff  $\Rightarrow$ ?

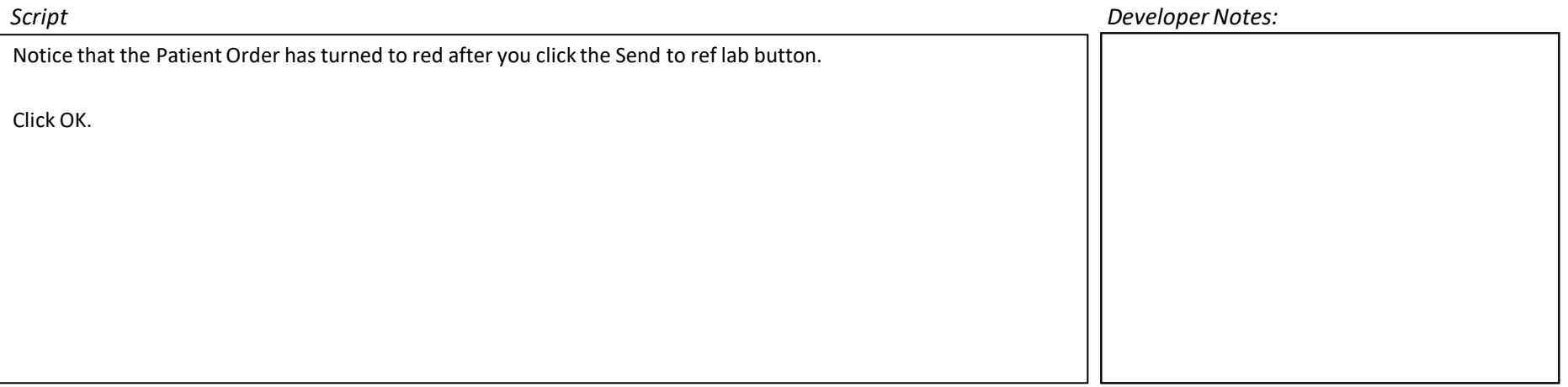

### *Visual description, image, or sketch: Interaction, branching, etc.:* Click Submit **MEDHOST**  $\Box$  $\times$ File Edit Help Reference Lab Menu User: JMCKEARNEY Reference Lab Selection Reference Lab  $\ddot{v}$ Position to Accession#  $\underline{\mathsf{OK}}$ Access# | PatNo | Order# | Pat. Name Order Phy Sdate Stime Proc Nm 469223 1253284 4400 PAMELA WILH VITAMIN D, **COMPTON G**  $1/14$  $7:50$ Cancel  $Exit$ E Send to ref lab Cancel Transmission  $QK$ Print Submit Prev  $Ext$  $\Leftrightarrow$  ? Sign off Signoff  $\Rightarrow$ ?

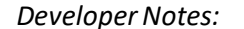

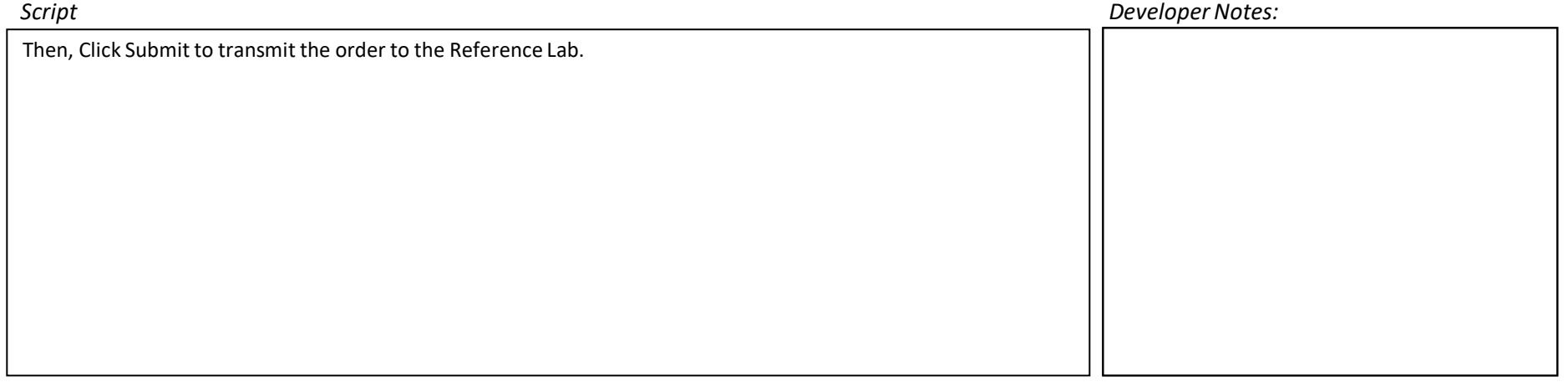

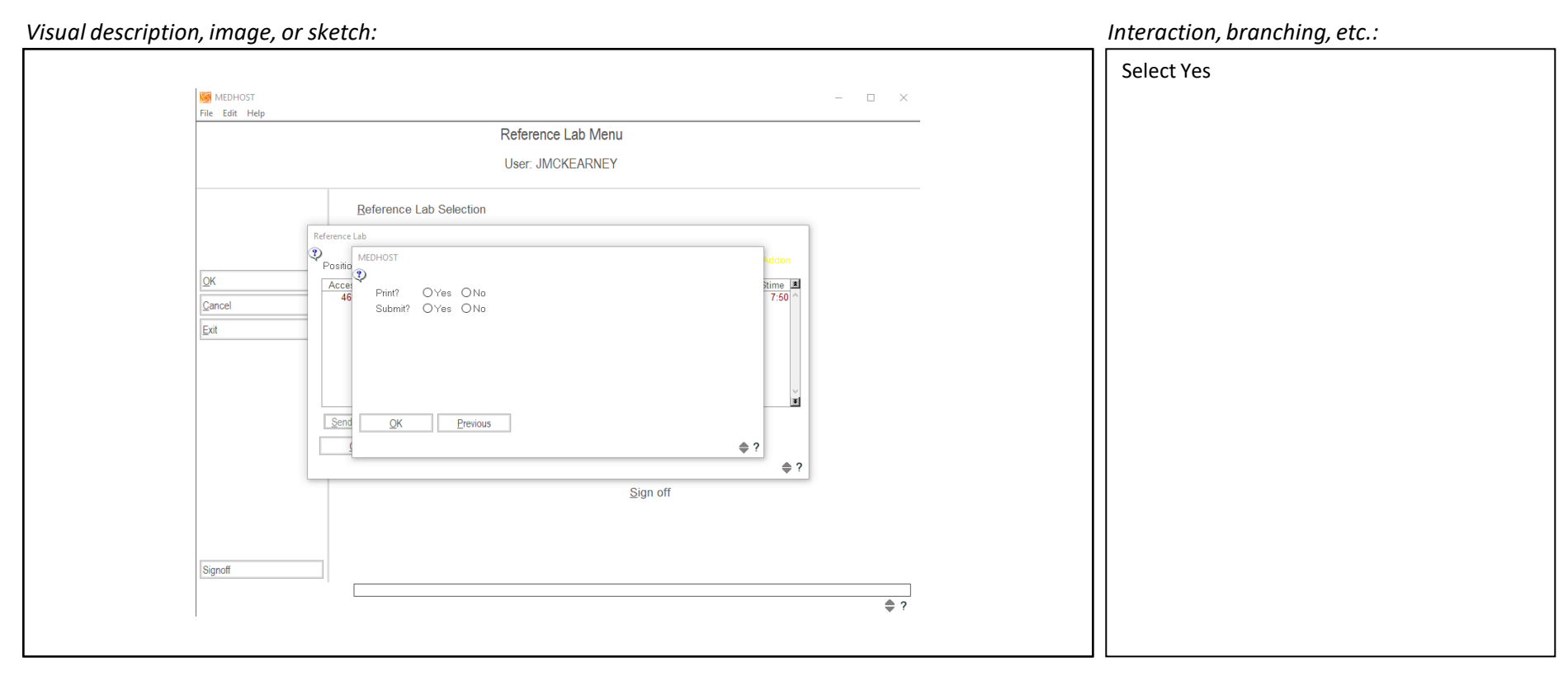

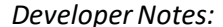

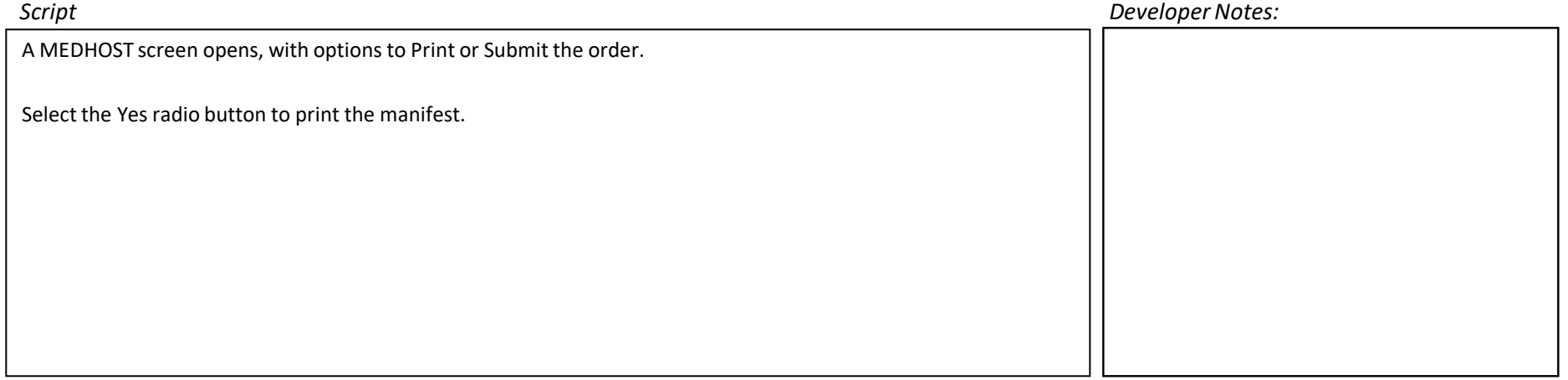

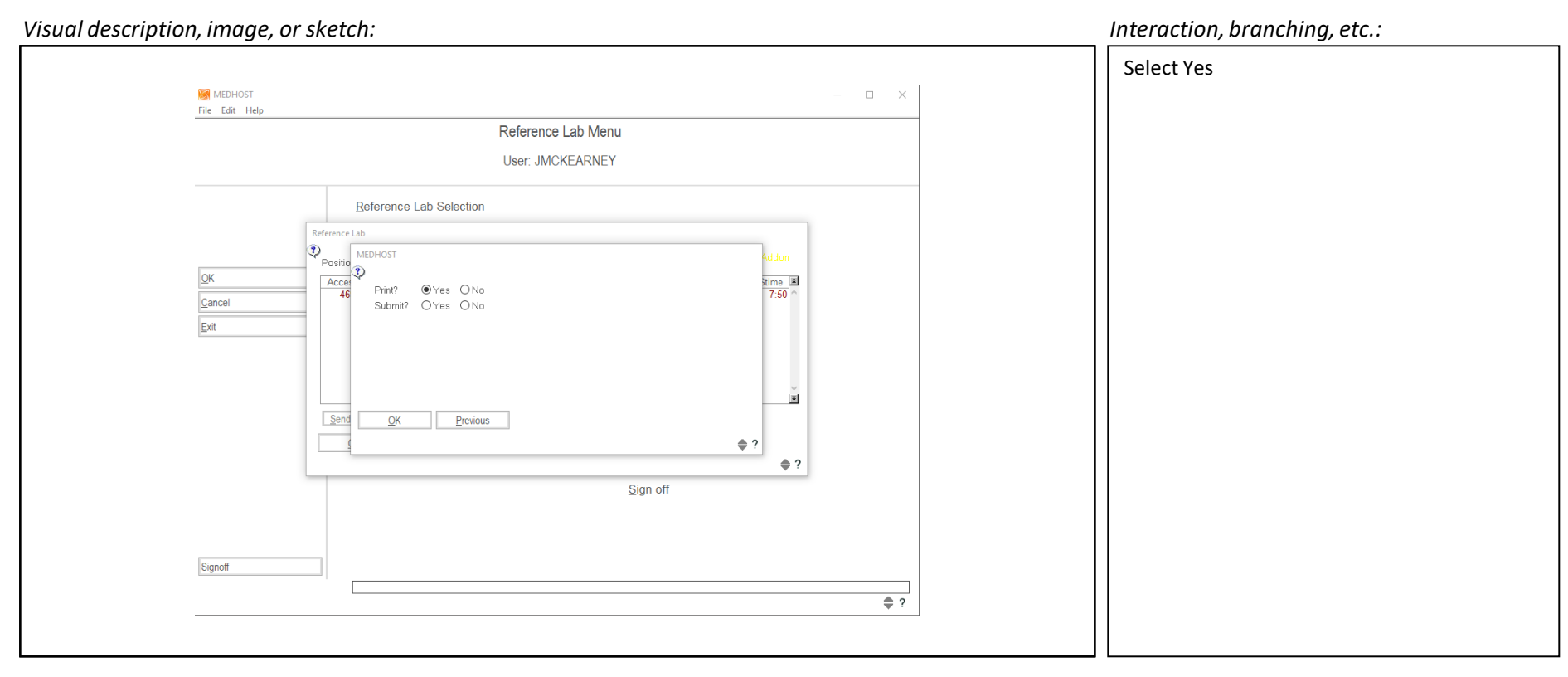

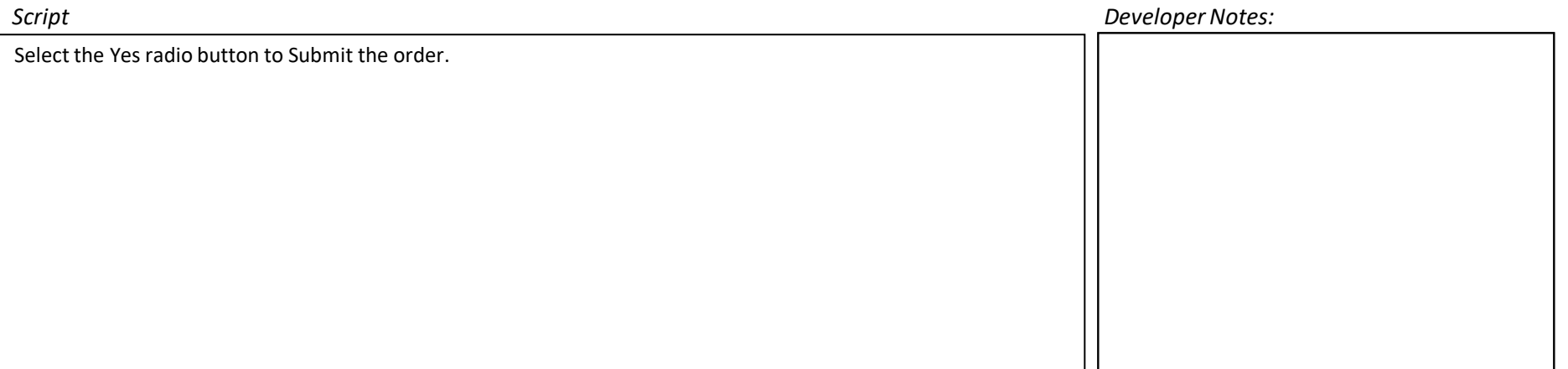

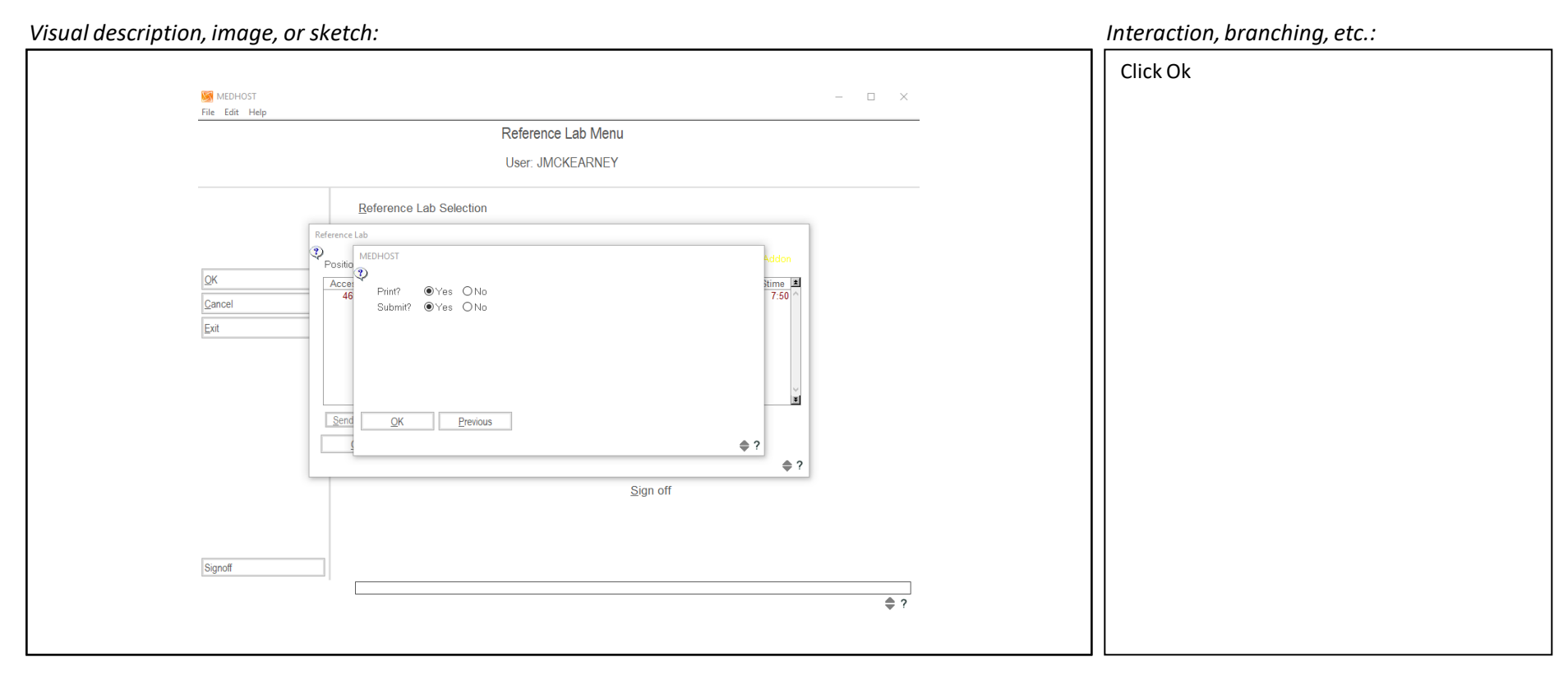

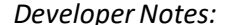

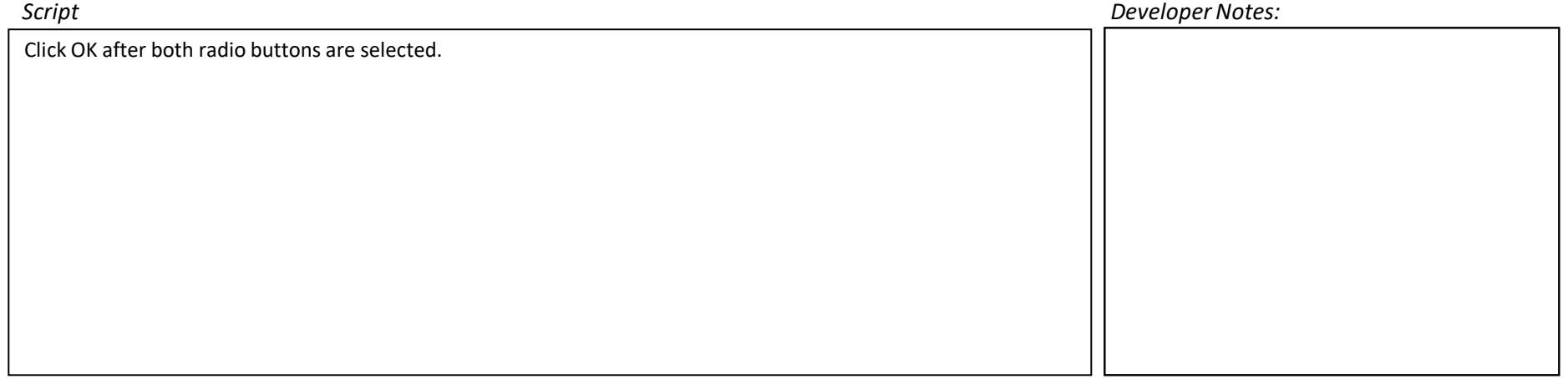

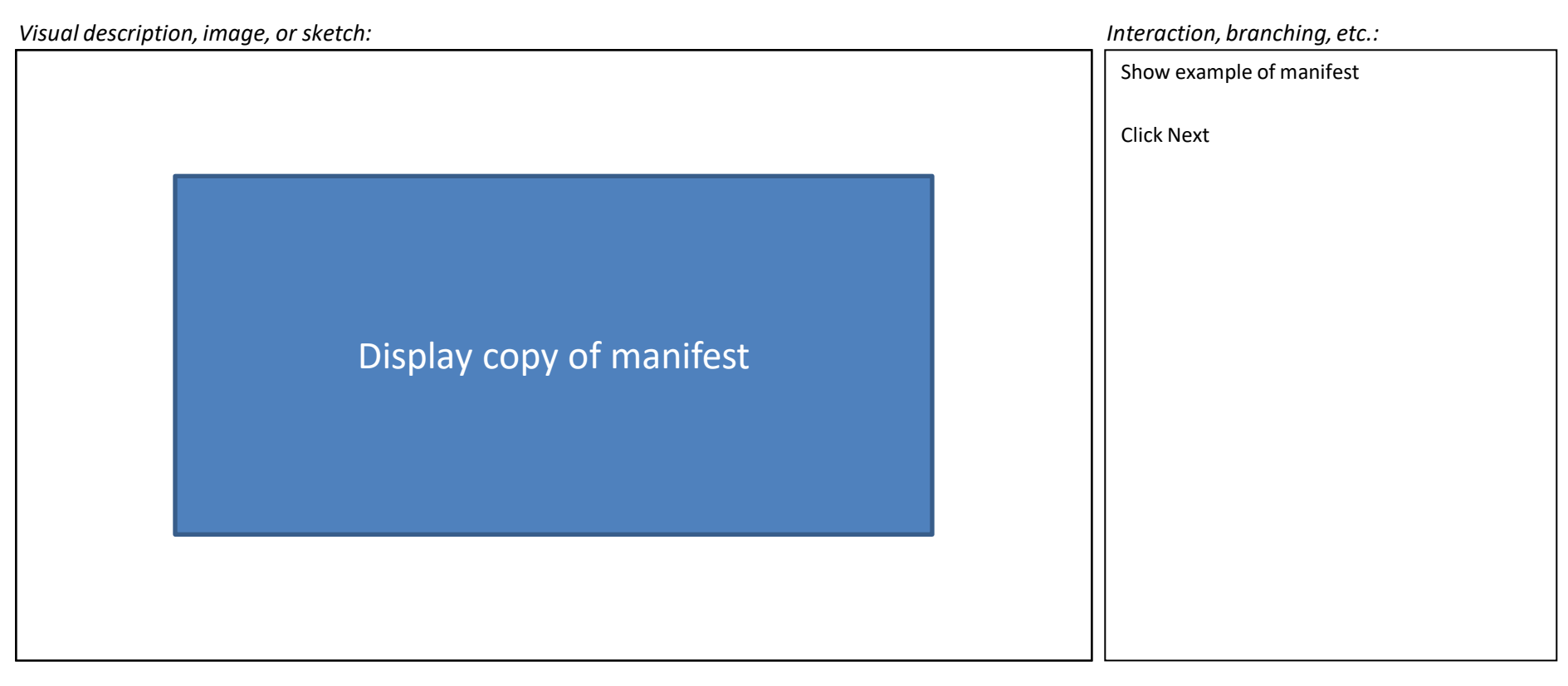

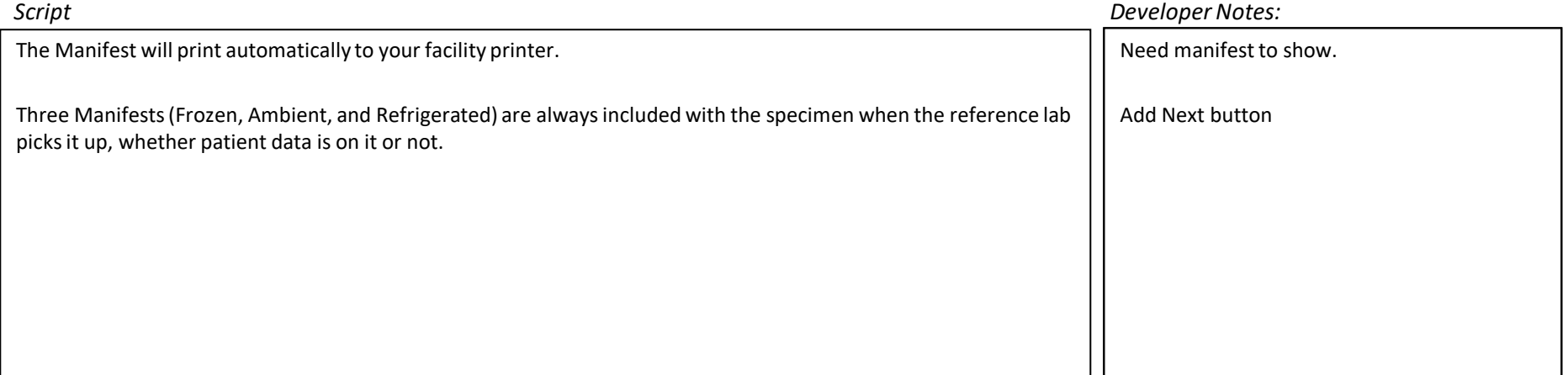

*Visual description, image, or sketch: Interaction, branching, etc.:* Click Exit **MEDHOST**  $\overline{\phantom{0}}$  $\hfill \square$  $\times$ File Edit Help Reference Lab Menu User: JMCKEARNEY Reference Lab Selection Reference Lab  $\circ$ Position to Accession# OK Access# PatNo Order# Pat. Name<br>469223 1253284 4400 PAMELA WILH Proc Nm Order Phy | Sdate | Stime | 8 VITAMIN D, **COMPTON G**  $1/14$  $7:50$ Cancel Exit lэf Send to reflab Cancel Transmission  $Print$ Submit  $\underline{\mathsf{OK}}$ Prev  $Ext$  $\Leftrightarrow$  ? Sign off Signoff  $\Rightarrow$  ?

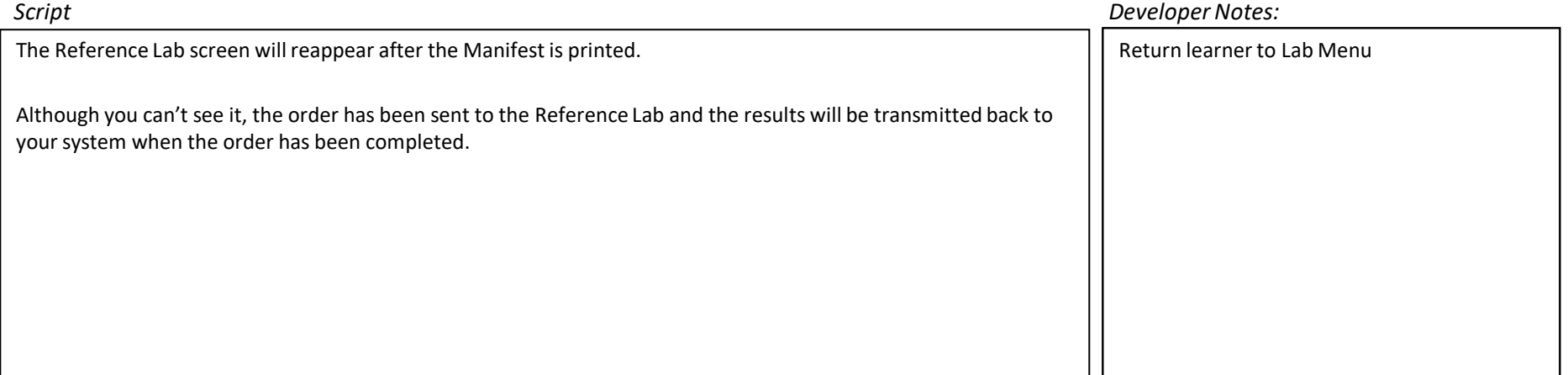

*Visual description, image, or sketch: Interaction, branching, etc.:* Click Exit **MEDHOST**  $\quad \Box$   $\quad \times$ File Edit Help Reference Lab Menu User: JMCKEARNEY Reference Lab Selection Loinc File Maintenance Reference Lab Results Conversion OK Cancel Exit  $Sign off$ Signoff  $\Rightarrow$  ?

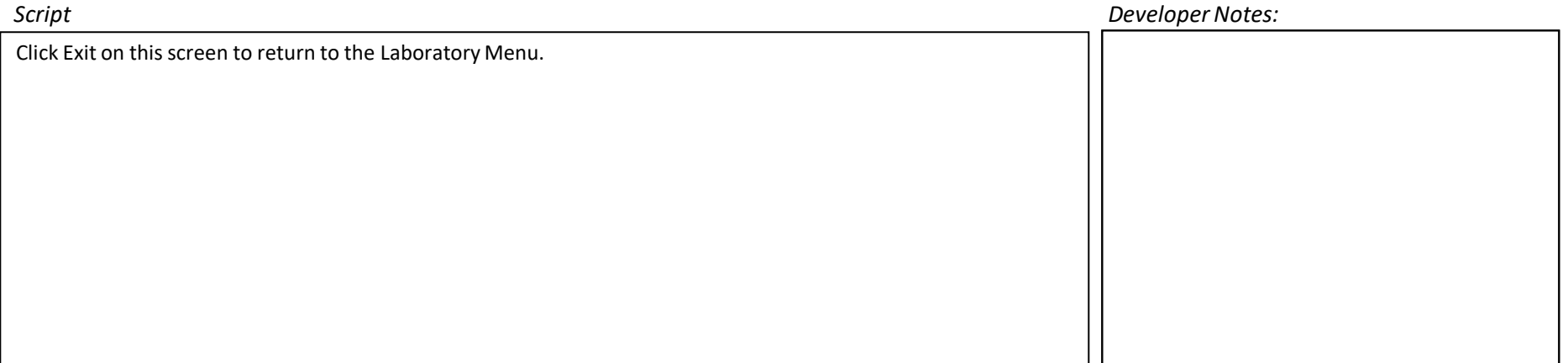

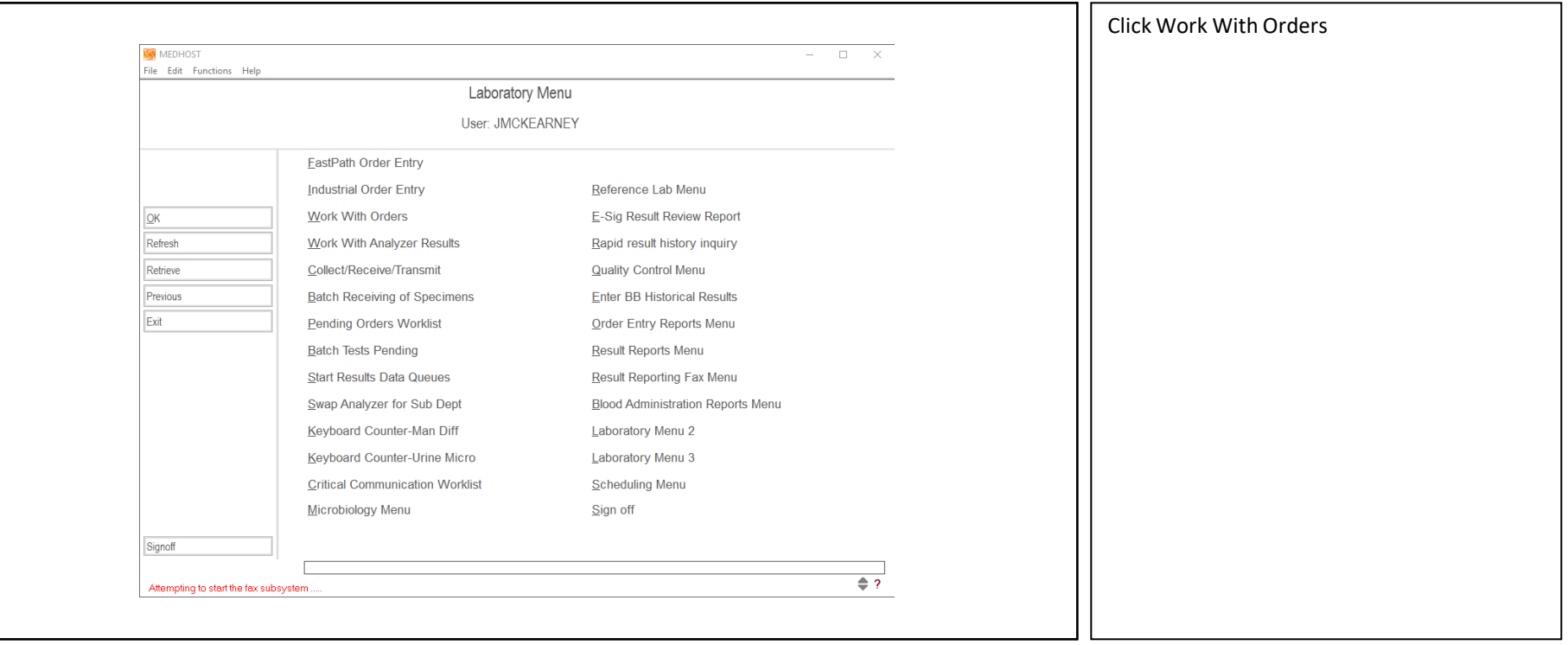

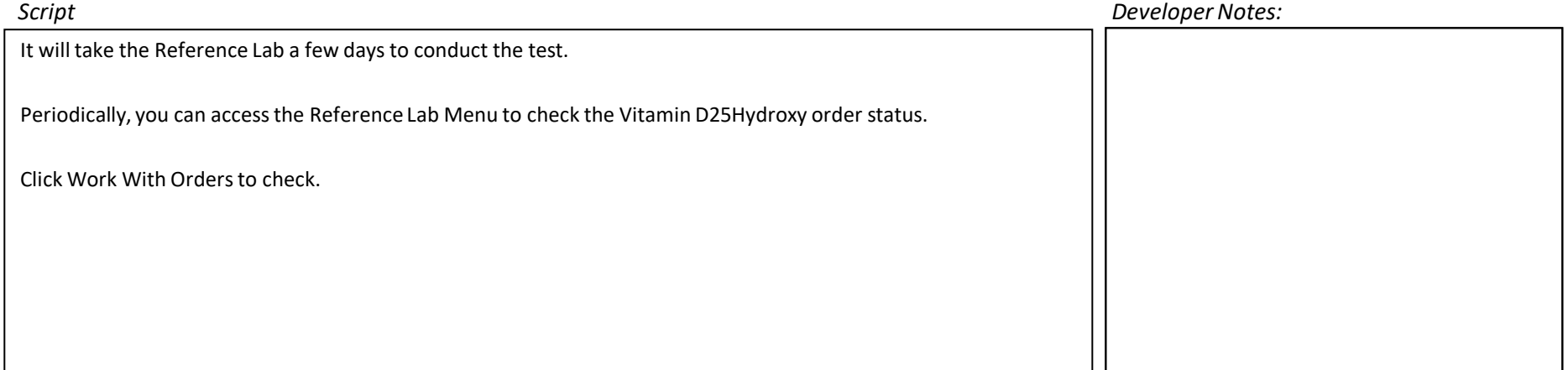

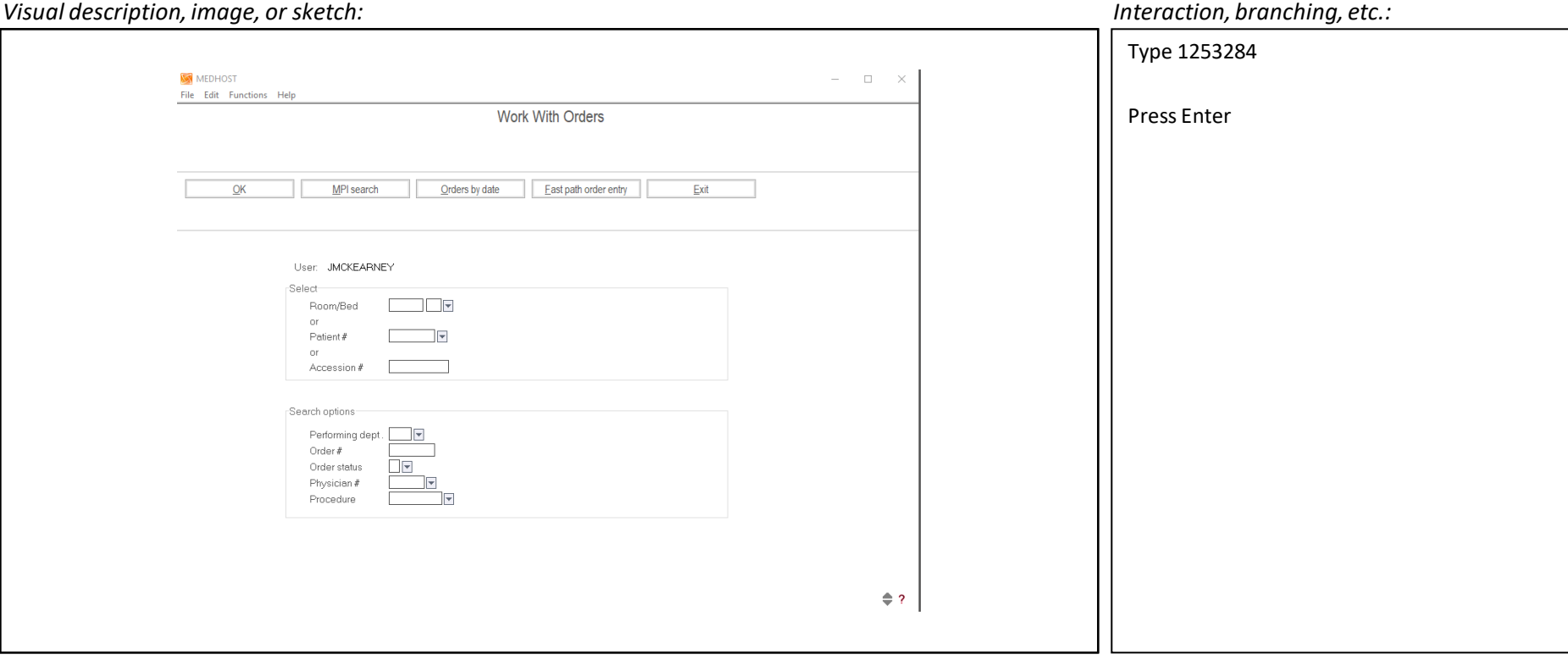

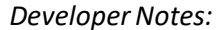

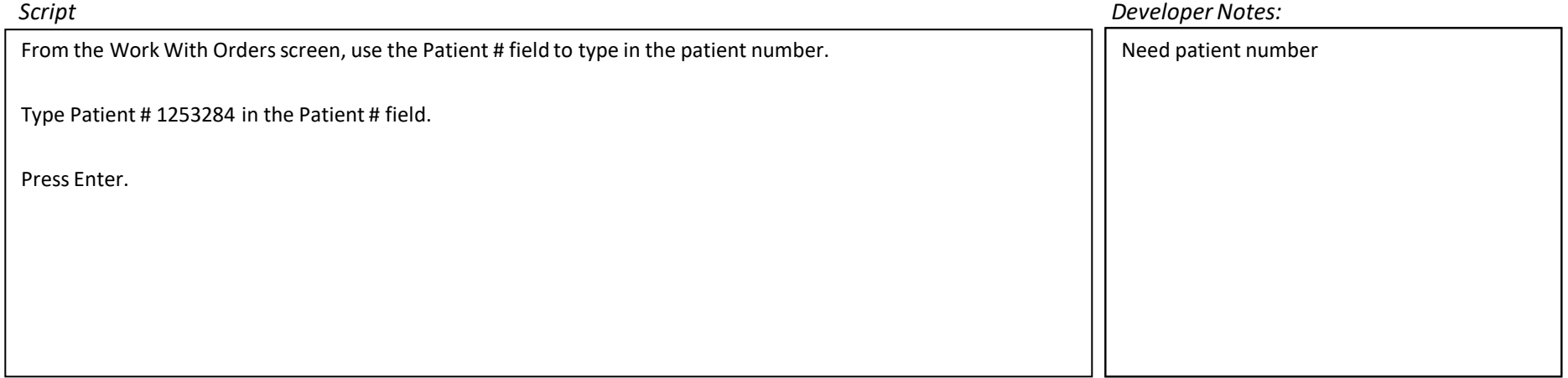

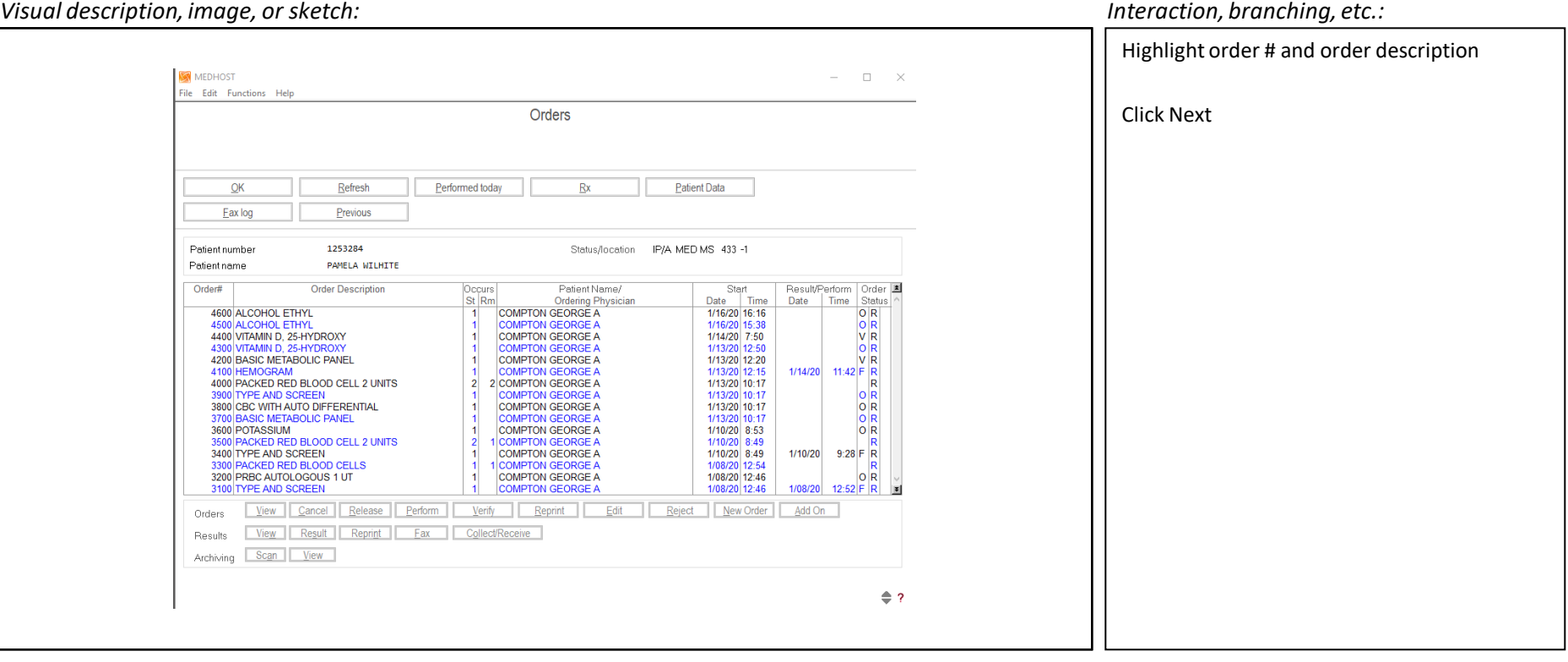

### *Script Developer Notes:*

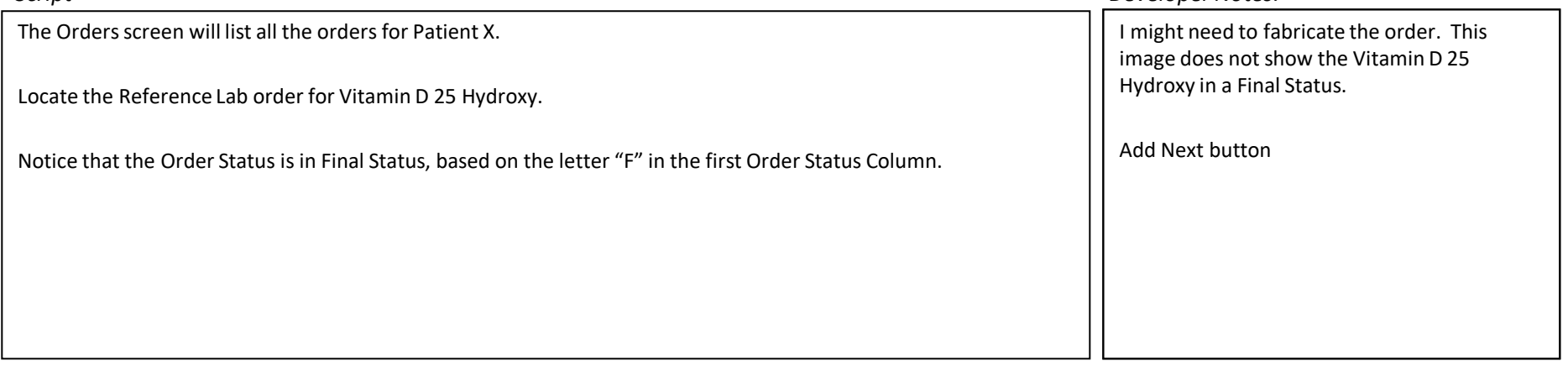

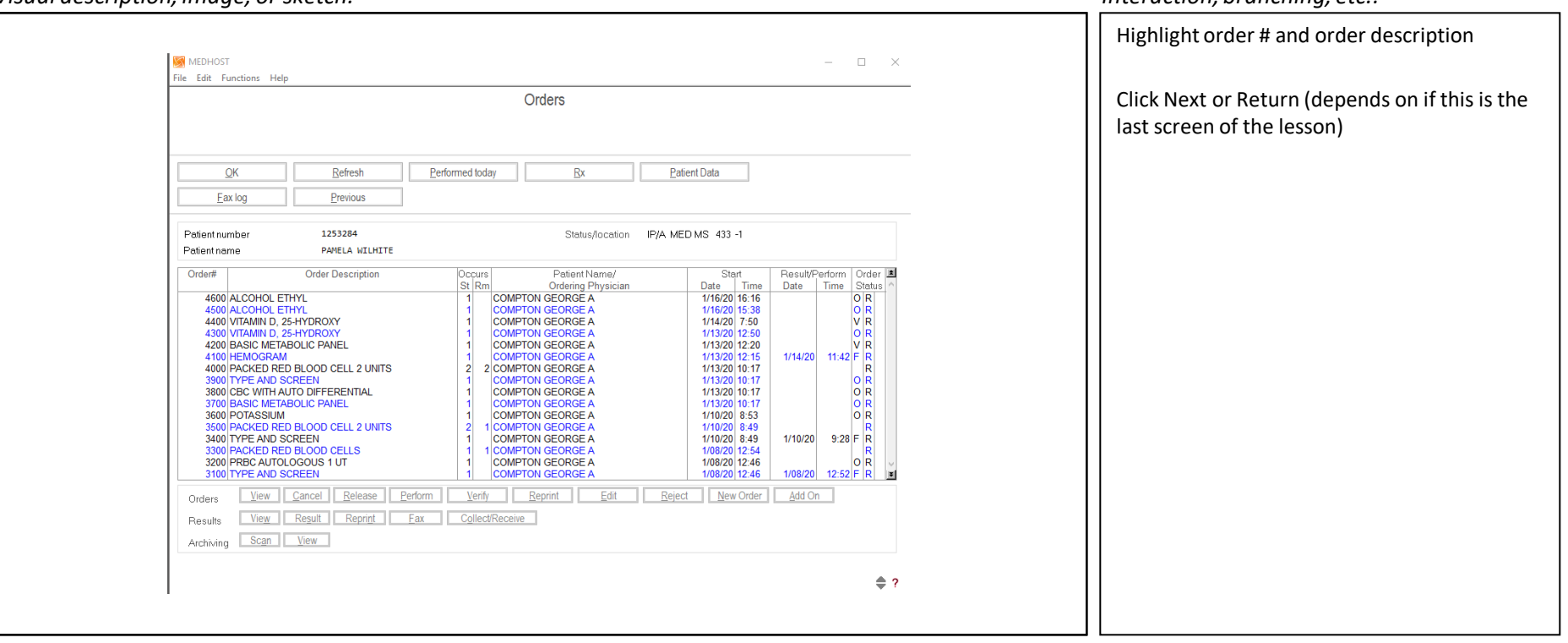

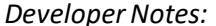

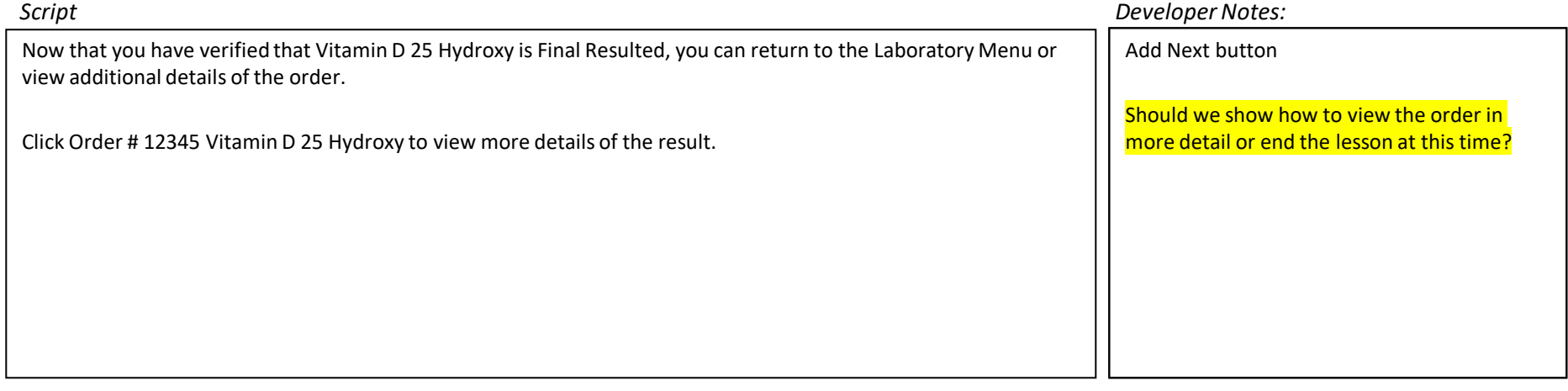

### *Visual description, image, or sketch: Interaction, branching, etc.:*

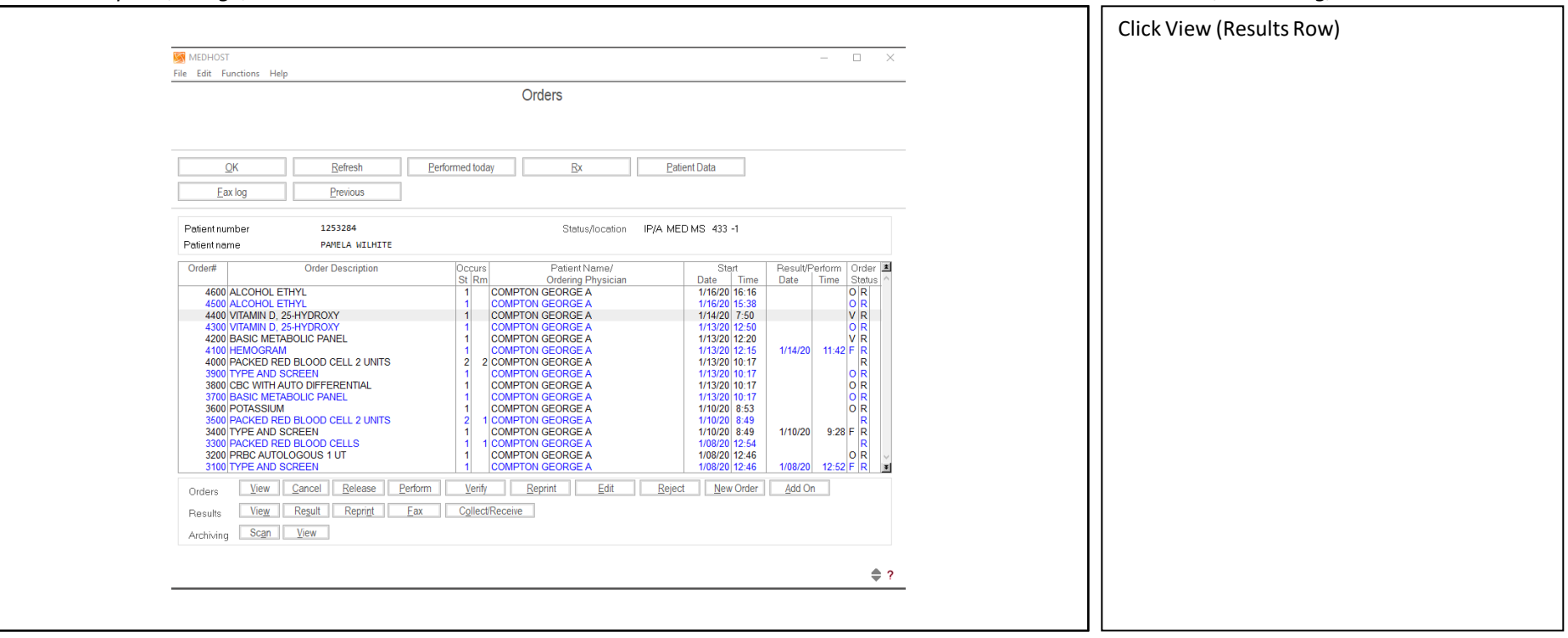

*Script Developer Notes:* Click View in the Results row.

### *Visual description, image, or sketch:*

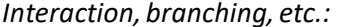

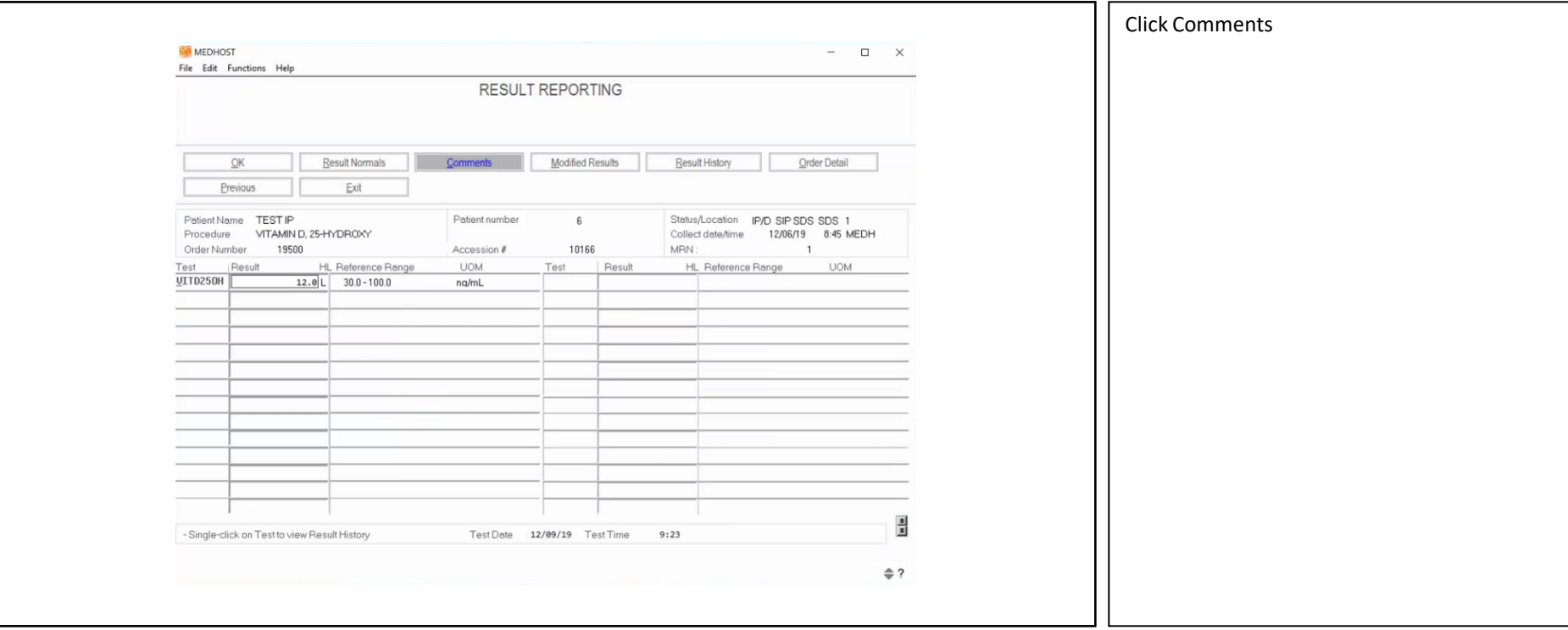

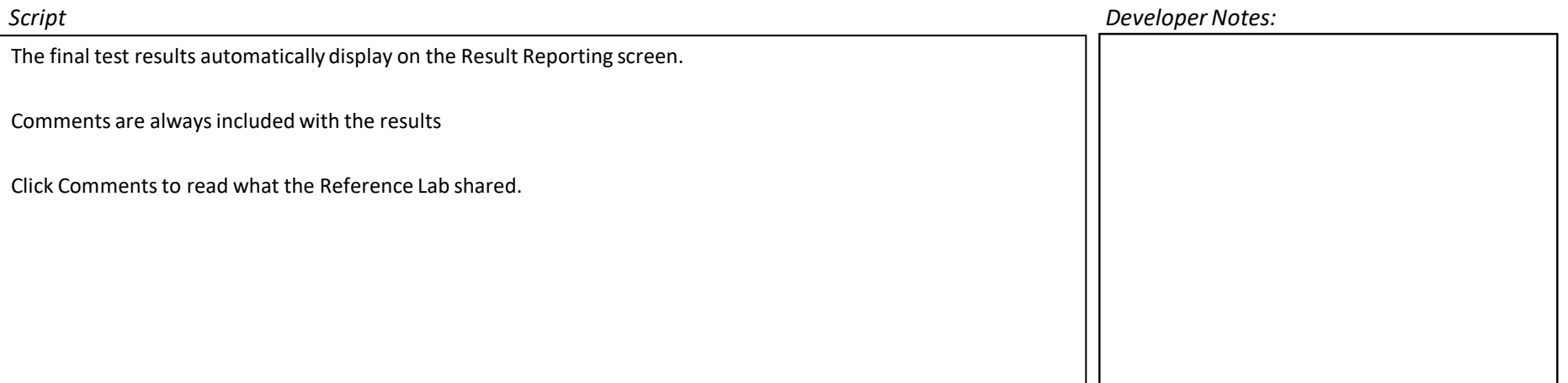

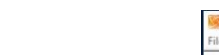

*Visual description, image, or sketch: Interaction, branching, etc.:*

Interaction, branching, etc.:

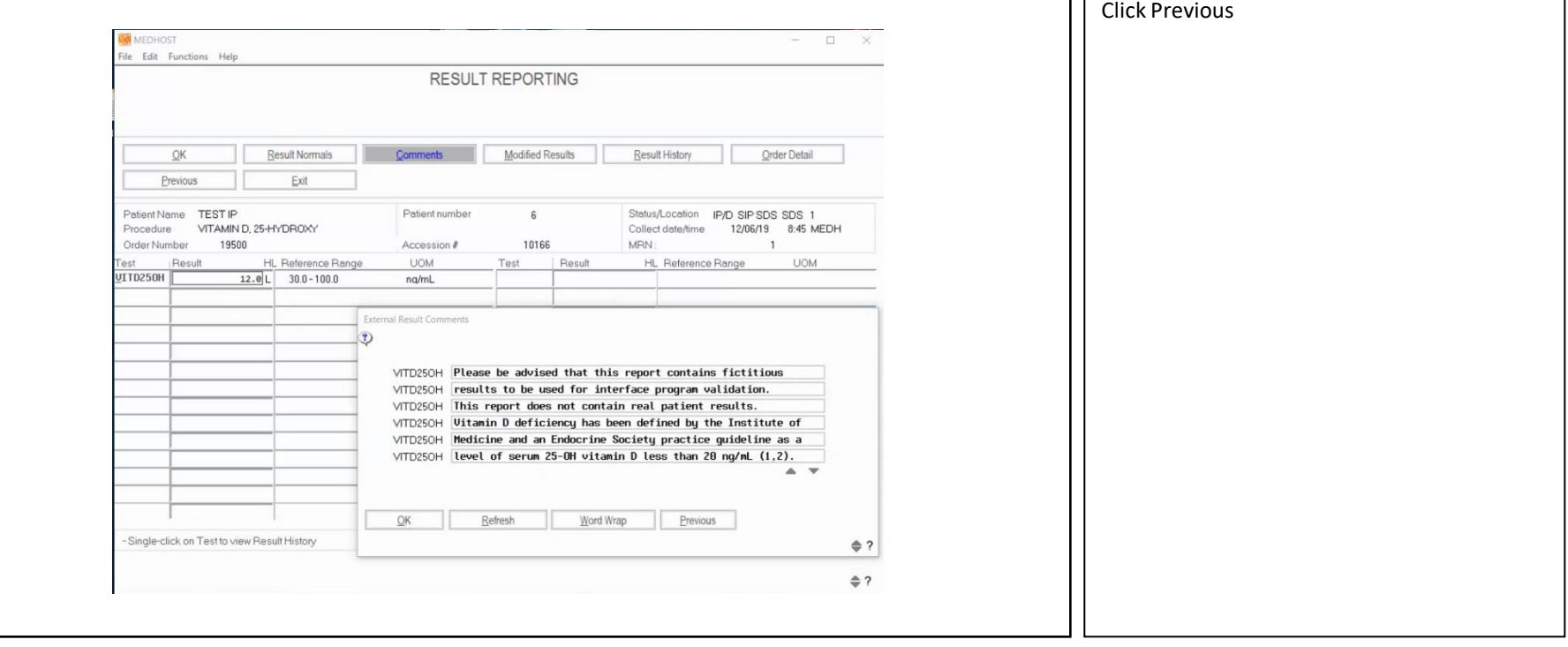

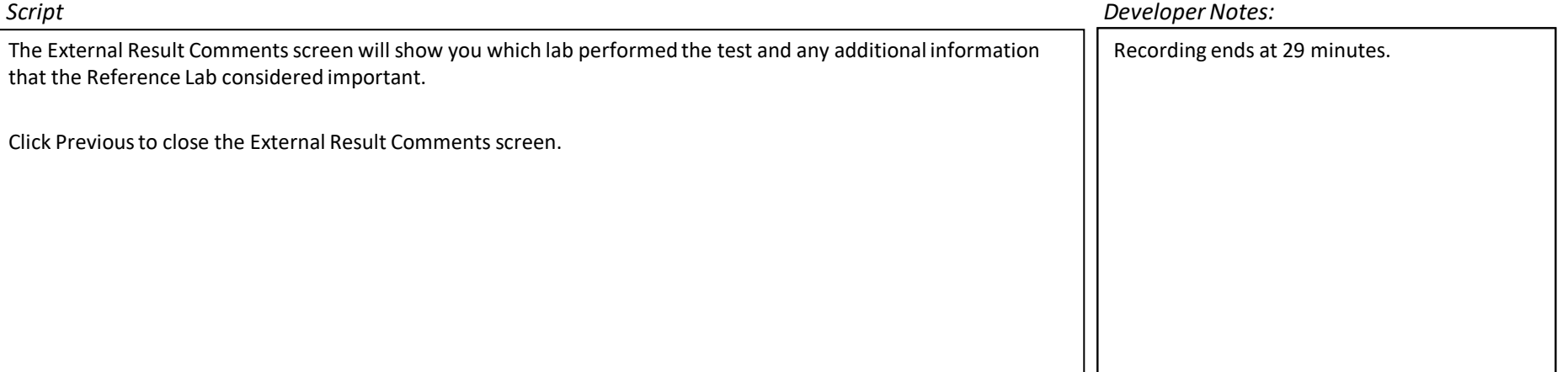

٦

### *Visual description, image, or sketch: Interaction, branching, etc.:* Click Exit **MEDHOST**  $\Box$  $\overline{\phantom{0}}$  $\mathsf{X}$ File Edit Functions Help RESULT REPORTING **Modified Results** Order Detail  $QK$ **Result Normals Result History** Comment Previous Exit Patient Name TEST IP Patient number  $\,6\,$ Status/Location IP/D SIP SDS SDS 1 Procedure VITAMIN D, 25-HYDROXY Collect date/time 12/06/19 8:45 MEDH Order Number 19500 Accession # 10166 MRN:  $\overline{1}$ Test Result HL Reference Range **UOM** Result HL Reference Range **UOM** Test UITD250H  $12.0$  L 30.0 - 100.0 na/mL  $\frac{1}{|x|}$ - Single-click on Test to view Result History Test Date 12/09/19 Test Time  $9:23$  $\Leftrightarrow$  ?

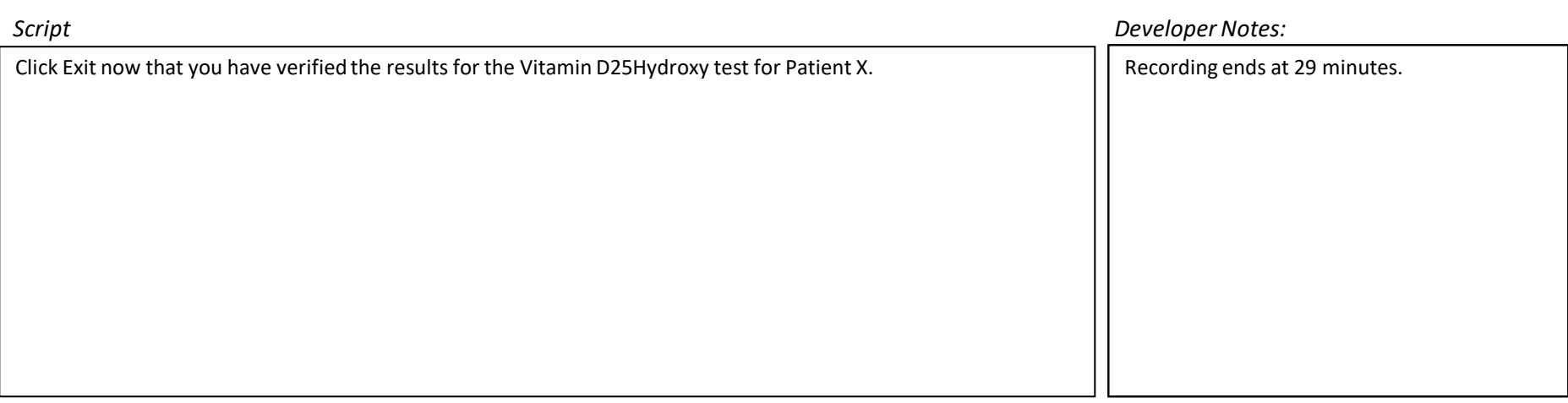

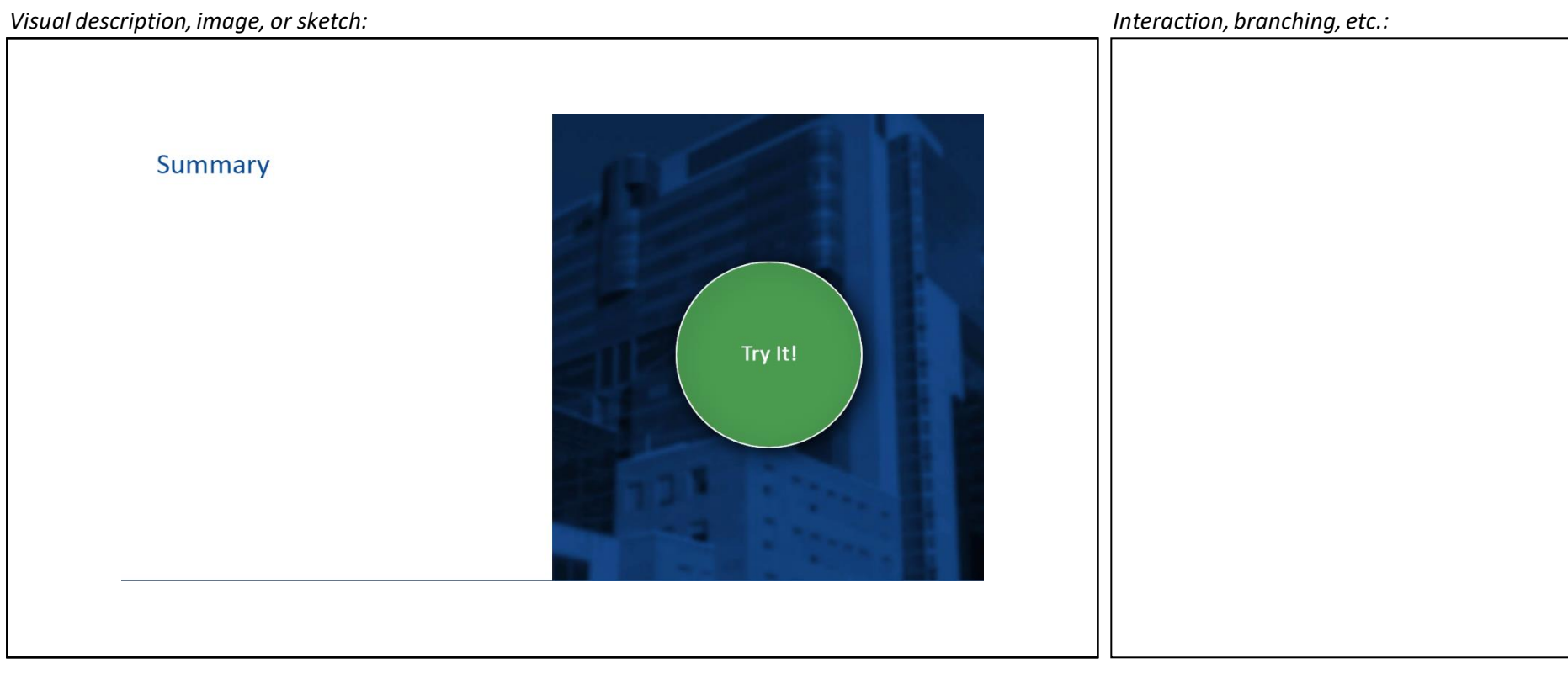

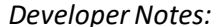

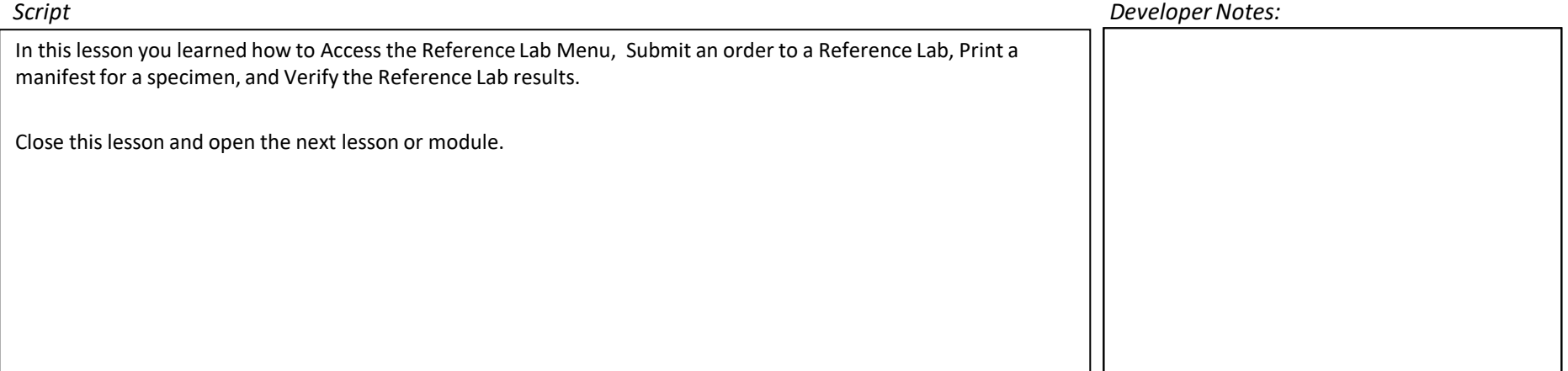